# mul0 valet

## Version 3.5.1

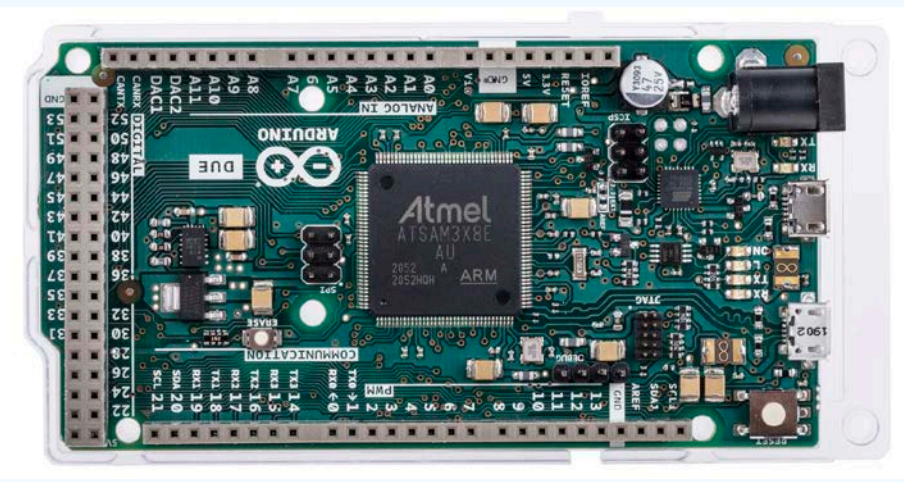

Egy okos otthon lelke a vezérlő szoftver. Ezen az alkatrészen található SAM3X8E-s mikrochip tartalmazza beégetve a vezérlő programot.

A vezérlő szoftver és a vezérlő lapka egymástól elválaszthatatlan, a vezérlő lapka nem rendeltetésszerű használata a program vesztésével járhat. Az alkatrészt óvni kell a statikus elektromosságtól. Rendeltetésszerű használat esetén a garancia 10 év.

#### **A vezérlőegység főbb jellemzői:**

- **CPU:** Cortex-M3 84MHz
- **128 db univerzális kimenet:** I2C buszon 100Hz-es PWM kimenet. Felhasználható relék kapcsolására, fényerő szabályzásra, keverőszelep állításra.
- **64 db digitális kimenet:** I2C buszon, relék kapcsolásához.
- **Főkapcsoló kimenet:** Főkapcsoló reléhez., hogy vezéreletlenül ne kerüliön bekapcsolásra egy relé sem.
- **128 db digitális bemenet:** Külön I 2 C buszon, nyomógombokhoz, szenzorokhoz, nyitás-érzékelőkhöz...
- **4 db 1Wire busz:** 40 db hőszenzor bemenethez D S 18 B 20 - a s s z e n z o r o k h o z , pontosság : 0.06 C°.
- **8 db páraszenzor bemenet:** DHT-11-es páraszenzorokhoz, pontosság: 0.5%
- **1 db impulzus számláló bemenet:** fogyasztásmérőhöz.
- **100 db időzítő program lehetőség:**  például fűtéshez, ébresztőhöz...
- **25 db felhasználó:**  Különböző felhasználók egyedi jogokkal rendelkezhetnek.
- **ISP adatbusz:** Ethernet és SD kommunikációhoz.

#### - **Soros port:**

115 200 bps sebességgel, Különböz ő h a r d v e r e s fejlesztésekhez. Például kijelzőhöz.

- **64 db relé védelem páros:** 2 relé azonos időben történő működését tiltja.

#### - **32 db relé csatoló páros:**

2 relé, vagy relécsoport páros csatolható össze, az első (vagy az első csoport bármely eleme) indítja a másodikat.

- **32 db csoport:** Melyekbe maximum 10 kimenet (relé és PWM) fogható össze egy csokorba.

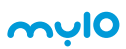

# **TARTALOMJEGYZÉK**

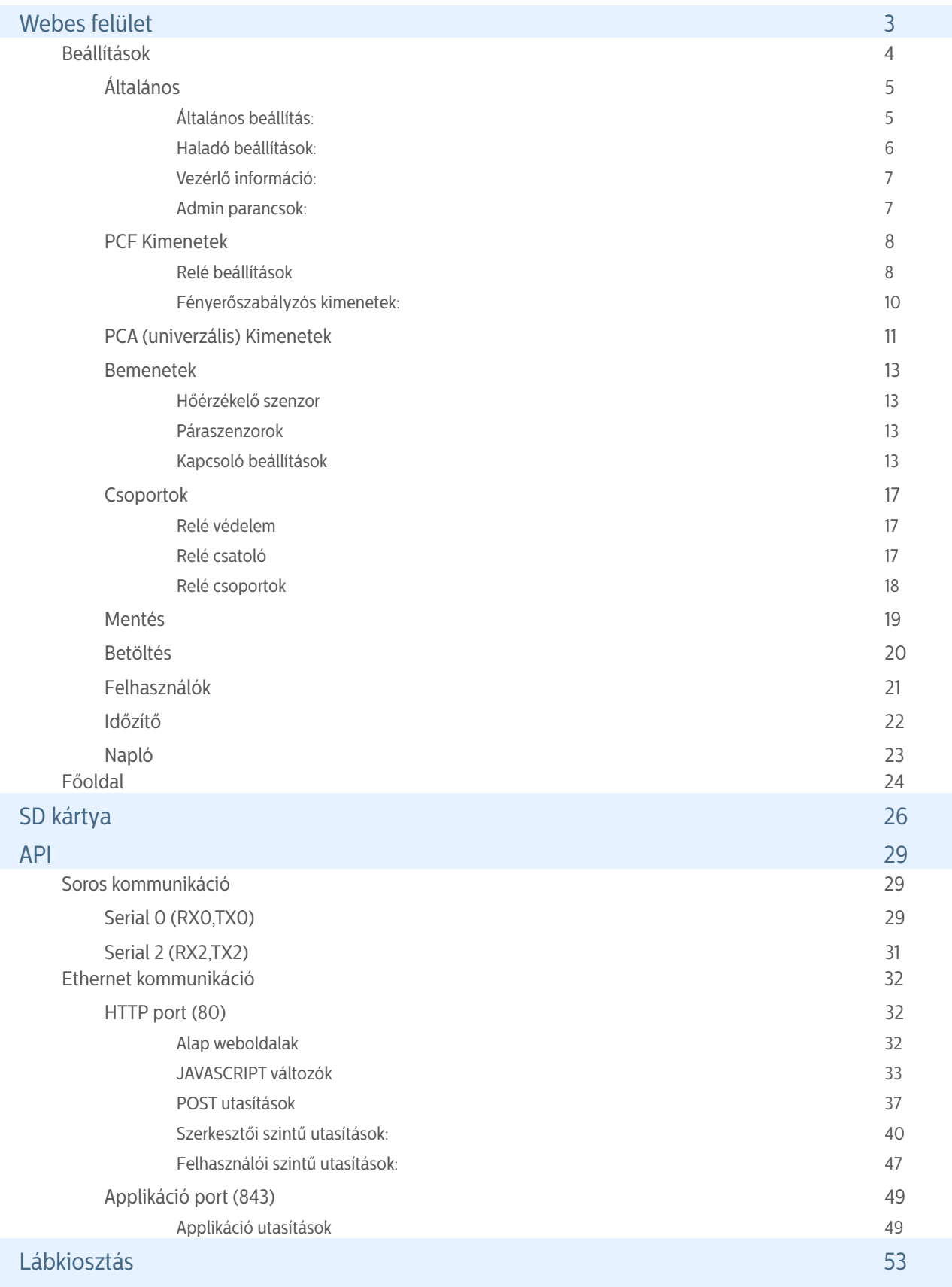

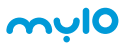

# **WEBES FELÜLET**

#### Felhasználási útmutató

A következőkben a IO Valet webes kezelő felületét ismertetjük.

A myIO szerverhez csatlakozhatunk számítógéppel közvetlenül ethernet kábel segítségével, vagy a szervert egy routerre kötve a routeren keresztül wifi-n, kábelen, vagy interneten keresztül.

A szerver IP címét a böngészőnkbe beírva a vezérlő felhasználónevet és jelszót kér.

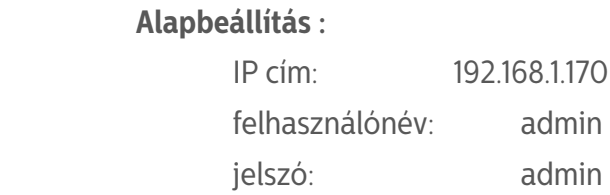

Belépés után a felhasználói főoldal jelentkezik be - ezt később részletezzük a beállítások után -, itt a felső részben egy navigációs sávot találunk.

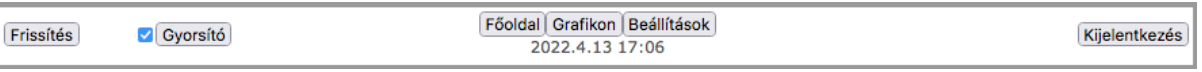

Amennyiben a 'Gyorsító" felirat melletti négyzet ki van pipálva, megengedjük a böngészőnek, hogy a weboldal megjelenítéséhez szükséges file-okat lehetőség szerint a beállított tárhelyről töltse le.

Ilyenkor a 'Gyorsító' gomb megnyomására megjelenő ablakban beállítható, hogy mely linkről érhetőek el a szükséges file-ok, illetve az alapbeállítástól eltérő nyelv is kiválasztható.

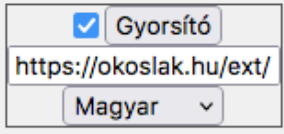

Ezek a beállítások az adott böngészőben lesznek eltárolva, így más böngészővel történő belépéskor ismét az alapbeállítások fognak fogadni minket.

A vezérlő beállításához kattintsunk a "Beállítások" gombra, vagy írjuk a böngészőnk címsorába a 192.168.1.170/setup címet. Ez csak akkor lehetséges, ha Admin, vagy Szerkesztő ranggal rendelkezik a felhasználónk, amivel beléptünk.

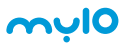

# **BEÁLLÍTÁSOK**

A vezérlő beállításához kattintsunk a "Beállítások" gombra, vagy írjuk a böngészőnk címsorába a 192.168.1.170/setup címet. Ez csak akkor lehetséges, ha Admin, vagy Szerkesztő ranggal rendelkezik a felhasználónk, amivel beléptünk.

Miután beléptünk megváltozik a felső menüsáv.

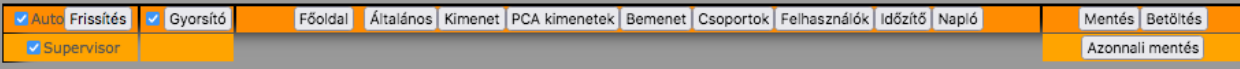

A bal felső részen található egy 'Auto' doboz, ami, ha ki van pipálva, akkor minden módosításkor frissül a weboldal a friss adatokkal. Ha ki van véve a pipa, akkor nem frissül automatikusan, így gyorsabban lehet módosításokat végrehajtani egymás után. Ammennyiben szükséges manuálisan frissíthető az oldal a 'Frissítés' gomb megnyomásával.

Az előző oldalon tárgyalt 'Gyorsító' gomb található itt is.

'Supervisor' doboz kipipálásával, minden üres, még el nem nevezett sor láthatóvá válik. Ez szükséges kezdetben. Ennek a pipának az eltávolításával, a már felkonfigurált rendszerben eltüntethetőek a felesleges sorok, így letisztultabb lesz a látvány. Az egyes fejléceken és sorok elején ilyenkor megjelennek lehetőségként négyzetek, amiket ki- vagy bepipálva eltüntethetőek, vagy megjeleníthetőek az adott zavaró sorok, vagy paragrafusok. Ezek a paraméterek az adott böngészőbe lesznek lementve.

A 'Főoldal' gomb megnyomásával visszatérhetünk a főoldalra.

'Azonnali mentés' gomb megynomására egy ablak nyílik meg: Ebben az ablakban a slot és a file beállításával egy gomb jön létre, mely segít a beállítások mentésében, az oldalról történő elnavigálás nélkül.

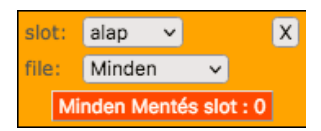

A többi navigációs gomb egy weboldalra navigál, ahol a vezérlő adott paramétereit módosíthatjuk.

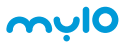

# **ÁLTALÁNOS**

#### **Általános beállítás:**

- **Szerver neve:** 20 karakter hosszú nevet adhatunk a szerverünknek. Ez a név fog megjelenni a böngészőnk fejlécében. Azt a célt szolgálja, ha több szerverünk van megnyitva, ne keverjük össze őket. Példa.: (ház, nyaraló, iroda, földszint, emelet...)
- **IP cím:** a szerverünk aktuális IP címét tartalmazza, 4 db 3 számjegyű (0-255) számmal. Egy alhálózaton belül nem lehet szerepelhet két egyforma IP című egység. Ha több szerverünk van a hálózaton mindenképpen át kell állítani. Újraindítás után lesz hatása.

Alapbeállítás: 192.168.1.170

- **Idő szerver:** a vezérlő folyamatosan frissíti a pontos időt az internetről. Amennyiben tudott frissíteni, úgy hat óránként, amennyiben sikertelenül járt, úgy percenként megpróbálja újra frissíteni. Itt az idő szerver IP címét lehet beállítani. Alapbeállítás: 82.141.152.3 ez egy budapesti szerver. NTP protokollt használ.
- **Idő zóna:** itt lehet beállítani, hogy az időszerver által közölt időhöz képest, milyen eltolódással számoljon a vezérlőnk. Magyarországon télen 1 óra, nyáron 2. Itt egy "Idő szinkron" gombbal azonnali időszinkronizációs próbálkozásra lehet kényszeríteni a vezérlőt.
- -**Dátum:** amennyiben nincs internetre kötve a vezérlő, nem tud szinkronizálni. Kézzel is be lehet állítani a dátumot. Ezt minden újraindítás után meg kell tenni.
- **Idő:** internet hiányában kézzel is beállítható az idő. Ha van internet, ne használjuk ezt az opciót, mert felül fogja írni szinkronizáláskor.
- -**Alap nyelv:** itt kiválasztható egy alap nyelv, ami akkor lép érvénybe, ha a böngésző még nem tartalmaz egyéb beállítást ezzel kapcsolatban.
- **Induló tárhely:** a vezérlőben a beállítások "tárhely"-ekre menthetőek. A vezérlő újraindításakor (például áramszünetkor), ezen a tárhelyen lévő beállítások fognak betöltődni.
- **Esemény naplózás:** a vezérlő az eseményekről naplót készít az SD kártyára. Ez némileg lassítja a program működését és tárhelyet foglal az SD kártyán, ezért igény szerint bekapcsolható. Hibakereséshez ajánlott.
- **Szenzor naplózás:** a vezérlő naplózza a szenzorok méréseit. Ez némileg lassítja a program futását, hiszen a mérések után kiírja SD kártyára az értéket.

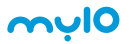

#### **Haladó beállítások:**

Ezen beállítások is az általános beállításokkal együtt kerülnek mentésre.

-**Broadcast:** ezt az opciót bepipálva, a szerver alapállapotban, másodpercenként kétszer UDP protokollal sugározza a relék állapotát a belső hálózat broadcast csatornájára, a 17000-es porton, a következő formában:

**192.168.1.170&0001000000100000000010010000000000100000000010000010000001000000**

először a szerver IP címe, majd egy '&'-jelet követően a 64 relé állapota felsorolva. A Broadcast bekapcsolásával a belső hálózaton lévő vezetékes, vagy vezeték nélküli eszközök információt kaphatnak minden relé állapotáról jogosultságtól függetlenül.

- **MAC:** A MAC cím egy egyedi hálózati azonosító. Amennyiben véletlenül két egyforma MAC című eszköz lenne egy hálózaton, úgy itt megváltoztatható az aktuális szerver MAC címe.
- -**Átjáró cím:** itt lehet megadni, az átjáró (Gateway) IP címét, általában ez a router IP címe.
- -**Kattintás idő limit:** a bemeneti lábakra kötött eszközzel (pl. nyomógombbal) lehet rövid kattintást és hosszú nyomást előidézni. A kattintás a gomb rövid megnyomása. Itt lehet beállítani, hogy az adott láb mennyi ideig történő leföldelése számítson már rövid kattintásnak. Ezen idő alatti leföldelést a vezérlő zavarnak veszi, és nem foglalkozik vele. Ilyen zavarokat tud gerjeszteni a hálózaton például egy piezzó kristályos tűzhely gyújtó, vagy egy hibás kávédaráló. Amennyiben ezek használatakor, olyan eseményeket tapasztal, ami a bemeneti lábakhoz köthető, úgy állítsa nagyobbra ezt az értéket. Ha sokszor nem érzékeli a vezérlő, hogy megnyomta a gombot, állítsa kisebbre a határértéket. Alapbeállítás 50 msec.
- -**Nyomás idő limit:** a vezérlő a bemeneti lábak leföldelésénél, ezen határérték átlépésekor már nem kattintásnak veszi, hanem hosszú nyomásnak az eseményt. Az alapbeállítás 400 msec, az érték megváltoztatása a felhasználók kényelme érdekében történhet. Nagyobbra, ha tovább szeretnék nyomni a gombot, kisebbre, ha azt szeretnék, hogy hamarabb reagáljon a vezérlő a nyomásra.
- **Szenzor mintavételezés:** értéke x (0-255). Az itt beállított érték azt jelenti, hogy nem fogja lementeni az összes mért értéket, csak minden x-ediket.
- -**Hőmérséklet olvasás időköz:** a vezérlőbe több hőmérséklet szenzor is köthető. A hőmérséklet szenzorok kiolvasása sorrendben történik, az adott időközönként, egyesével. Mivel nem változik a hőmérséklet minden másodpercben, így nem is terheljük vele a vezérlőt, hogy másodpercenként olvassa a szenzort. Az alapbeállítás 100 sec. Ez azt jelenti, hogy ha van pl. 6 szenzorunk, akkor 100 másodpercenként olvas ki egyet, tehát egy helységből 600 másodpercenként kapunk friss értéket.
- -**Páraszenzor olvasás időköz:** ugyan az, mint a hőmérséklet olvasás időköz, csak a páraszenzorra vonatkoztatva és ez esetben mindig 8 szenzorra kell vonatkoztatni.

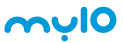

- **Mixer ellenőrzés:** amennyiben használjuk a PWM kimenetek szenzorral vezérelt funkcióját, úgy ezen kimenetek frissítési gyakoriságát állíthatjuk be, alapértelmezett érték 100 másodperc. Tehát például a keverőszelepek 100 másodpercenként állítódnak a friss értékre.
- **Ethernet inicializálás időköz:** itt a vezérlő hálózati memóriájának (buffer) ürítésének gyakoriságát állíthatja. Ez azért lényeges, mert előfordulhat, hogy rossz minőségű internet kapcsolattal próbál belépni a vezérlőbe és megtelik töredék információkkal a memória, úgy tűnik leáll a kommunikáció a szerverrel. Alapbeállítás, hogy 300 másodpercenként kiüríti a memóriát, tehát biztos lehet benne, ha azt tapasztalja, hogy nem tudja rendesen elérni a vezérlőt, hogy 300 másodperc múlva helyreáll a kapcsolat ezen része. Ha sűrűn tapasztalja, hogy távolról (például gyenge térerejű mobilnettől) nem tudja rendesen elérni a vezérlőt állítsa kisebbre az értéket.
- -**HTTP túlfutás:** amennyiben egy kliens túllépi ezt az időt, a szerver megszakítja vele a kapcsolatot. Alapbeállítás 20 másodperc.
- **Fogyasztásmérő:** a megvásárolt fogyasztásmérőn, vagy annak leírásán találja, hogy hány impulzust ad le egységenként. Ezt az értéket kell ide beírni. Egységhez meg lehet nevezni a mértékegységet maximum 5 karakterben.
- **Fogyasztásmérő átlagoló:** hány impulzusonként átlagolja az értéket és mentse le az SD kártyára a vezérlő. Alapbeállítás 30 impulzus.

#### **Vezérlő információ:**

- **Szabad memória:** visszajelzést ad a vezérlő szabad belső memóriájának állapotáról.
- **Indulás hossza:** a legutóbbi újraindítás hosszát írja miliszekundumban.
- -**Aktuális fogyasztás:** a fogyasztás mérő aktuális értékét mutatja.
- **Tárhely mennyiség:** a létrehozott tárhelyek mennyiségét mutatja az érték.
- -**Aktuális tárhely:** a legutóbb betöltött tárhely értékét mutatja, amennyiben a tárhely minden értéke betöltésre került.

#### **Admin parancsok:**

- **Szenzor mentés:** lementi az EEPROM szenzorokra vonatkozó részét az SD kártyára SENSORS.BAK néven. Ezt a gombot érdemes megnyomni, miután az összes hőszenzor be van kötve.
- **Szenzor visszaállítás:** visszatölti az EEPROM-ba az SD kártyán lévő SENSORS.BAK nevü állomány adatait. Ezt a funkciót firmware frissítés után kell használni, így visszaáll a korábbi szenzorok sorrendje.
- -**Újra inicializálás:** ez a funkció megnézi, hogy lett-e csatlakoztatva a vezérlőhöz új bővítő és, ha van inicializálja azt.

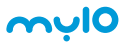

## **PCF KIMENETEK**

A PCF az illesztő chip nevére utal. Ezek a digitális kimenetek.

#### **Relé beállítások**

Itt a digitális kimenetek alapbeállításai vannak soronként. Minden sor egy-egy kimenethez tartozik. A kimenetek megtalálhatóak fizikailag a portbővítőkön. Ezek a lábak vannak kötve a relékre, vagy egy másik eszköz digitális bemenetére. Amelyik láb nincs bekötve fizikailag, azok virtuális kimeneteknek is használhatók. A színesen kihúzott sorok arra utalnak, hogy a kimenet a weboldal betöltésének pillanatában be volt kapcsolva. Frissíteni a frissítés gombbal lehet.

- **ID:** minden egyes digitális kimenet egyedi ID-vel rendelkezik 1-64-ig. Később ezzel a számmal hivatkozhatunk rá.
- **Inverz:** alapból nincs kipipálva, ez azt jelenti, hogy a portbővítőn, az aktuális láb GND-n van, ha nincs bekapcsolva a kimenet, tápfeszültségen, ha be van kapcsolva. Amennyiben kipipáljuk az inverz lehetőséget, úgy ez megfordul és kikapcsolt állapotba tápfeszültség jelenik meg a kimeneti lábon, bekapcsolt állapotban GND.
- -**Riasztó:** ennek a bepipálásával kapcsoljuk a riasztó funkciót a reléhez. Ezen kimenet bekapcsolt állapotában riasztás jelzést kap az applikáció és a webes felület is, amennyiben frissítik.
- **Tart:** amennyiben ezt bepipáljuk, az adott relé digitális bemenetről, csak bekapcsolható lesz. Például a mozgásérzékelők mozgás közben impulzusokkal jeleznek, ha egy ilyen mozgásérzékelő van rákötve egy lámpára, akkor minden impulzus kapcsolna egyet a lámpán, ez esetben kell ezt az opciót használni és egy időzítőt tenni a relére, így mozgáskor bekapcsol a relé és bizonyos idő múlva le fog kapcsolni.
- -**Gombok:** be- és kikapcsolható a kimenet innen.
- -**Név:** 24 karakteres nevet adhatunk a kimenetünknek. Mivel nem mindig használjuk az összes kimenetet, így a vezérlő felismeri, hogy melyikhez írtunk nevet és ezeket később fel fogja ajánlani nekünk, a nem elnevezett kimenetekre csak az ID-jükkel lehet hivatkozni.
- **Időzítő:** amikor bekapcsol a kimenet, ennyi másodpercig marad bekapcsolva, ha valami meg nem szakítja. 0-65 535 értéket vehet fel. 0-ás értéknél nem működik az időzítő.
- -**Késleltető:** a kimenet bekapcsolásakor ennyi másodpercet vár a kimenet tényleges bekapcsolásával. 0-65 535 másodperc értéket vehet fel. Ezt lehet alkalmazni például egy olyan szivattyúnál, ami olyan fűtéskört vezérel, ami zselé fejes osztógyűjtővel van ellátva. A zselé fej 6 percig nyit, csak ez után kell a szivattyút elindítani.
- **Szenzor:** itt lehet kiválasztani egy szenzort, ami automatikusan vezérelni fogja a kimenetünket. Például egy hőszenzor egy mágnesszelepet, egy zselé fejet az osztón, egy váltó szelepet, vagy egy szivattyút, vagy egy klímát.

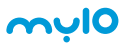

- *Be Ki:* itt adhatóak meg a határértékek, hogy hol kapcsoljon be és ki az adott szenzor. Egy tizedes jegyig adható meg.
	- Fűtés üzem: a bekapcsolási érték kisebb a kikapcsolási értéknél. Ilyenkor, ha a szenzor értéke a bekapcsolási érték alá esik, be fogja kapcsolni a kimenetet (pl.: szivattyút...) és amint eléri a szenzor a kikapcsolási értéket kikapcsol.
	- -Hűtés üzem: a kikapcsolási érték kisebb a bekapcsolási értéknél. Ilyenkor ha a szenzor értéke eléri a bekapcsolási határt, bekapcsol a kimenet (pl. légkondicionáló), amint lehűlt a kikapcsolási értékre, kikapcsol.
	- Párásítás-párátlanítás: a fentiek alapján megoldható, csak páraszenzort kell a szenzoroknál kiválasztani.

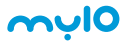

#### **Fényerőszabályzós kimenetek:**

Itt következnek a PWM kimenetek beállításai. Ezeken a lábakon 100Hz-es négyszögjelek jönnek ki, melyek kitöltési tényezőjét változtatjuk szabályzáskor 0-255 (0-100%) értékek között.

- **ID:** minden egyes fényerőszabályzós kimenet egyedi ID-vel rendelkezik 101-113-ig.
- -**Állapot:** be- és kikapcsolhatjuk a kimenetet, vagy beállíthatunk egy köztes állapotot csúszkával, vagy numerikusan (0-100%).
- -**Név:** a bekötött fogyasztókat elnevezhetjük maximum 24 karakterrel. Célszerű, így később könnyebben hivatkozhatunk rá. A nem elnevezett fogyasztókra az ID-jük alapján lehet hivatkozni.
- -**OFF (0-100%):** a kimenet minimum értékét állíthatjuk be. Lekapcsoláskor ezt az értéket fogja felvenni az adott kimenet. Jól jöhet, ha éjszakai fényként akarunk használni egy kimenetet, vagy a keverőszelepünk minimális értékét szeretnénk meghatározni.
- -**ON (0-100%):** megadhatjuk a kimenet maximális fényerejét. Ilyenkor feljebb lehet húzni a fényerőt, csak felkapcsolásnál ezt az értéket veszi fel. Vigyázat, ha ez az érték 0, akkor nem működik a felkapcsoló opció. ON érték beállítása több szempontból is érdekes lehet, például a fogyasztó már kis értéken is leadja a szükséges fényerőt, ilyenkor célszerű az érték beállítása energiatakarékossági szempontból. Másrészt különböző értékek kerülhetnek különböző beállítások lementésekor, például létrehozhatunk egy "halvány fény" beállítást, amit mondjuk este 10 után betölt a vezérlő és így éjszakánként a beállított fogyasztók felkapcsolásakor nem vakítanak. De ha a kimenetünkre keverőszelepet kötünk, de nem szeretnénk a keverőszelepet maximálisan kinyitni soha, akkor itt megadhatjuk a maximális nyitási értékét a keverőszelepnek.
- **Sebesség (0-255):** a fényerő szabályzás sebességét lehet állítani ezzel az értékkel. minél nyagyobb értéket adunk meg, annál lassabb lesz a fényerő szabályzás sebessége. 0 a leggyorsabb.
- **Szenzor:** amennyiben szenzorral kívánjuk vezérelni az adott PWM kimenetet, itt kell kiválasztani a vezérlő szenzort.
- **MIN:** itt kell megadni a szenzorhoz tartozó minimum értéket, például ezen a hőfokon lesz a kimenetünk nulla, így a keverőszelepünk teljesen zárt állapotba kerül.
- **MAX:** az itt beállított értéknél fog a PWM kimenetünk ON értéket felvenni, így megoldható, hogy a MIN és MAX értékek között lineárisan változzon a PWM kimenetünk nulla és ON érték között.

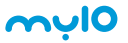

## **PCA (UNIVERZÁLIS) KIMENETEK**

A PCA az illesztő chip nevére utal. Ezek univerzális kimenetek. Digitális, vagy PWM. Így reléket, fényerő szabályzókat, keverőszelepeket is lehet velük vezérelni.

Itt a PCA kimenetek alapbeállításai vannak soronként. Minden sor egy-egy kimenethez tartozik. A kimenetek megtalálhatóak fizikailag a portbővítőkön, vagy a DIN sínes vezérlőn. Ezek a lábak vannak kötve a relékre FET erősítőkre, 0-10V-os átalakítókra, vagy egy másik eszköz digitális bemenetére. Amelyik láb nincs bekötve fizikailag, azok virtuális kimeneteknek is használhatók. A színesen kihúzott sorok arra utalnak, hogy a kimenet a weboldal betöltésének pillanatában be volt kapcsolva. Frissíteni a frissítés gombbal lehet.

- **ID:** minden egyes kimenet egyedi ID-vel rendelkezik 2001-től kezdődően. Később ezzel a számmal hivatkozhatunk rá.
- **Inverz:** az adott kimenet logikai szintjét invertálja, ez azt jelenti, hogy a portbővítőn, az aktuális láb GND-n van, ha nincs bekapcsolva a kimenet, tápfeszültségen, ha be van kapcsolva. Amennyiben kipipáljuk az inverz lehetőséget, úgy ez megfordul és kikapcsolt állapotba tápfeszültség jelenik meg a kimeneti lábon, bekapcsolt állapotban GND.
- -**PWM:** Ezt akkor kell kipipálni, ha a kimenetünket PWM (pulse width modulation) módban akarjuk használni, például fényerőszabályzáshoz, vagy keverőszelep állításhoz. Ha relét kötünk az adott kimenetre, úgy ez ne legyen kipipálva.
- -**Riasztó:** ennek a bepipálásával kapcsoljuk a riasztó funkciót a reléhez. Ezen kimenet bekapcsolt állapotában riasztás jelzést kap az applikáció és a webes felület is, amennyiben frissítik.
- **Tart:** amennyiben ezt bepipáljuk, az adott relé digitális bemenetről, csak bekapcsolható lesz. Például a mozgásérzékelők mozgás közben impulzusokkal jeleznek, ha egy ilyen mozgásérzékelő van rákötve egy lámpára, akkor minden impulzus kapcsolna egyet a lámpán, ez esetben kell ezt az opciót használni és egy időzítőt tenni a relére, így mozgáskor bekapcsol a relé és bizonyos idő múlva le fog kapcsolni.
- -**Név:** 24 karakteres nevet adhatunk a kimenetünknek. Mivel nem mindig használjuk az összes kimenetet, így a vezérlő felismeri, hogy melyikhez írtunk nevet és ezeket később fel fogja ajánlani nekünk, a nem elnevezett kimenetekre csak az ID-jükkel lehet hivatkozni.
- -**Állapot:** be- és kikapcsolhatjuk a kimenetet, vagy beállíthatunk egy köztes állapotot csúszkával, vagy numerikusan (0-100%). Akkor használhatjuk, ha bepipáltuk a 'PWM'-et.
- -**OFF (0-100%):** a kimenet minimum értékét állíthatjuk be. Lekapcsoláskor ezt az értéket fogja felvenni az adott kimenet. Jól jöhet, ha éjszakai fényként akarunk használni egy kimenetet, vagy a keverőszelepünk minimális értékét szeretnénk meghatározni.
- -**ON (0-100%):** megadhatjuk a kimenet maximális fényerejét. Ilyenkor feljebb lehet húzni a fényerőt, csak felkapcsolásnál ezt az értéket veszi fel. Vigyázat, ha ez az érték 0, akkor nem működik a felkapcsoló opció. ON érték beállítása több szempontból is

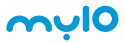

érdekes lehet, például a fogyasztó már kis értéken is leadja a szükséges fényerőt, ilyenkor célszerű az érték beállítása energiatakarékossági szempontból. Másrészt különböző értékek kerülhetnek különböző beállítások lementésekor, például létrehozhatunk egy "halvány fény" beállítást, amit mondjuk este 10 után betölt a vezérlő és így éjszakánként a beállított fogyasztók felkapcsolásakor nem vakítanak. Ha a kimenetünkre keverőszelepet kötünk, de nem szeretnénk a keverőszelepet maximálisan kinyitni soha, akkor itt megadhatjuk a maximális nyitási értékét a keverőszelepnek.

- **Sebesség (0-255):** a fényerő szabályzás sebességét lehet állítani ezzel az értékkel. minél nyagyobb értéket adunk meg, annál lassabb lesz a fényerő szabályzás sebessége. 0 a leggyorsabb.
- **Időzítő:** amikor bekapcsol a kimenet, ennyi másodpercig marad bekapcsolva, ha valami meg nem szakítja. 0-65 535 értéket vehet fel. 0-ás értéknél nem működik az időzítő.
- -**Késleltető:** a kimenet bekapcsolásakor ennyi másodpercet vár a kimenet tényleges bekapcsolásával. 0-65 535 másodperc értéket vehet fel. Ezt lehet alkalmazni például egy olyan szivattyúnál, ami olyan fűtéskört vezérel, ami zselé fejes osztógyűjtővel van ellátva. A zselé fej 6 percig nyit, csak ez után kell a szivattyút elindítani.
- **Mixer:** amennyiben ezt a kimenetet egy szenzor vezérli és nem csak ki-be fogja kapcsolni, hanem szabályozni fogja (például: keverőszelep), ki kell pipálni.

- **Szenzor:** itt lehet kiválasztani egy szenzort, ami automatikusan vezérelni fogja a kimenetünket. Például egy hőszenzor egy mágnesszelepet, egy zselé fejet az osztón, egy váltó szelepet, egy szivattyút, keverőszelepet, vagy egy klímát. Amennyiben a szenzor értéke a megadott Be- és Kikapcsolási értékek között van, úgy lehetőségünk van manuálisan is kapcsolni ezt a relét. A hiszterézisen kívül automatikus.

- Be - Ki: itt adhatóak meg a határértékek, hogy hol kapcsoljon be és ki az adott szenzor. Egy tizedes jegyig adható meg. Keverőszelep esetében a két végálláshoz (ON-OFF érték) tartozó hőfokokat kell megadni. Ha az adott szenzor értéke a két érték közöt van, akkor a kimenet ezen értékkel arányosan ON-OFF értékek között lineárisan skálázódik.

- Fűtés üzem: a bekapcsolási érték kisebb a kikapcsolási értéknél. Ilyenkor, ha a szenzor értéke a bekapcsolási érték alá esik, be fogja kapcsolni a kimenetet (pl.: szivattyút...) és amint eléri a szenzor a kikapcsolási értéket kikapcsol.
- -Hűtés üzem: a kikapcsolási érték kisebb a bekapcsolási értéknél. Ilyenkor ha a szenzor értéke eléri a bekapcsolási határt, bekapcsol a kimenet (pl. légkondicionáló), amint lehűlt a kikapcsolási értékre, kikapcsol.
- Párásítás-párátlanítás: a fentiek alapján megoldható, csak páraszenzort kell a szenzoroknál kiválasztani.

## **BEMENETEK**

#### **Hőérzékelő szenzor**

Mivel a szenzorok (DS18B20) nem külön lábakra, hanem mind egy adatbuszra csatlakoznak, így máshogyan kell megkülönböztetnünk egymástól őket. Minden szenzornak egy hosszú kódja van, ezt a vezérlő letárolja a processzor belső memóriájába. Innentől a szenzorokat a memóriában tárolt ID-k alapján lehet megkülönböztetni, amikhez egy-egy nevet (25 karakter) rendelhetünk. Célszerű a szenzorokat egyesével rácsatlakoztatni a vezérlőre és egy újraindítás, vagy újrainicializálás után elnevezni az újonnan megjelenő szenzort. A vezérlő 0.06 Celsius fokos pontossággal tudja megállapítani a szenzor hőmérsékletét.

Virtuális hőszenzor: A myIO vezérlő központ képes be nem vezetékelt szenzor értékek fogadására. Tesztelésként ezek az értékek megadhatóak a weboldalon is, az EEprom ID felirat feletti két mező segítségével. Az első mezőbe a szenzor ID-jét kell írni, a másodikba a

szenzor értékének százszorosát. Így létrejön az adott ID-jű virtuális szenzor az adott értékkel, innentől kezdve elnevezhető és felhasználható kimenetek vezérlésére. Ennek a szenzornak az értékét maximum 255 másodpercenként frissíteni kell, különben úgy veszi a vezérlő, hogy a szenzor elromlott, és felváltva felveszi 255 másodpercenként a -126, +126 celsius fokos értéket.

#### **Páraszenzorok**

A páraszenzorok (DHT-10) külön lábra csatlakoznak, így könnyedén megállapítható, hogy melyik lábra kötöttük a szenzort, de megoldható a fent leírt módszerrel is. A szenzorok pontossága 0.5% és relatív páratartalmat mér.

Virtuális páraszenzor: A myIO vezérlő központ képes be nem vezetékelt szenzor értékek fogadására. Tesztelésként ezek az értékek megadhatóak a weboldalon is, az ID felirat feletti két mező segítségével. Az első mezőbe a szenzor ID-jét kell írni, a másodikba a szenzor értékének tízszeresét. Így létrejön az adott ID-jű virtuális szenzor az adott értékkel, innentől kezdve elnevezhető és felhasználható kimenetek vezérlésére. Ennek a szenzornak az értékét maximum 255 másodpercenként frissíteni kell, különben úgy veszi a vezérlő, hogy a szenzor elromlott, és felváltva felveszi 255 másodpercenként a 0.1%, 100 %-os értéket.

#### **Kapcsoló beállítások**

Itt találhatóak a soronként a digitális bemenetek, amit a portbővítőinken találhatunk fizikailag. Amennyiben valamelyik bemenetünket aktiváltuk (például megnyomtunk egy gombot, vagy kinyitottunk egy nyitásérzékelőt), a legutóbb aktivált bemenet sora ki lesz húzva színnel. Így könnyedén elnevezhetjük. Megnyomunk egy gombot, frissítjük az oldalt és a megjelölt sor név mezejét kitöltjük (maximum 24 karakterrel).

A fizikailag nem bekötött bemenetek virtuális bemenetként is alkalmazhatóak. Weboldalon, applikációban megjeleníthetők.

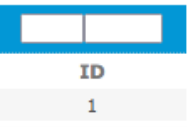

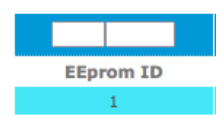

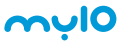

- **ID:** a kapcsoló sorszámának értéke.
- **Engedélyezve:** amennyiben ezt a pipát kiveszi letiltja a portbővítőnek ezt a lábát, tehát fizikailag nem érzékeli a vezérlő a bemenetet, viszont szoftveresen továbbra is működik.
- -**NC:** amennyiben nem NO (Normaly Opened), hanem NC (Normaly Closed) egységet kötünk az adott bemenetre (pl. mozgásérzékelőt), ki kell pipálni ezt az opciót.
- -**Név:** a bemenet neve 24 karakterben.
- **Események (Kattintás/Nyomás/Elengedés):** Itt lehet beállítani a vezérelni kívánt kimenetet kattintás/nyomás/elengedés eseményre. Megadható numerikusan a kívánt ID beírásával, vagy legördülő menükből kiválasztással (az első legördülő az esemény tipusát tartalmazza):
	- A következő események az első legördülő menü '*Kapcsolás*' részén találhatóak:
		- -**PCF kimenet (1-64):** legördülő menüből a kimenet nevének kiválasztásával digitális kimenet ki-be kapcsolása. Amennyiben a kimenethez időzítő, és/vagy késleltető van beállítva az időzítő(k) indítása. Amennyiben szenzorral vezérelt kimenet kapcsolása lenne kiválasztva , a kapcsoló csak az adott szenzor ki- és a bekapcsolási határértéke között fog működni.
		- -**PCA ON-OFF (2001-):** legördülő menüből fényerőszabályzós kimenet nevének kiválasztásával a kimenet ki-be kapcsolása valósítható meg MIN és MAX értékre.
		- -**PCA szabályzás (4001-):** legördülő menüből a kimenet nevének kiválasztásával a kimenet elindítja, majd ismételt meghívásra leállítja a fényerő változtatását, a kimenet "sebesség" értékének léptékében. Minden fényerőváltoztatás indítás egyben irány változtatás is, tehát egyszer növeli a fényerőt, a következőre már csökkenti... Egy fényerőszabályzós kapcsoló általában úgy néz ki, hogy a bemenet "kattintás"-ára meghívja a fényerő szabályzós kimenet KI-BE kapcsolós verzióját, hogy ki-be tudjuk kapcsolni a fogyasztót MIN-MAX értékre, "nyomás" eseményre meghívja ugyanazon fogyasztó szabályzós verzióját, hogy elindítsa a fényerő növelését, majd "elengedés" eseményre ismét meghívja az szabályzós verziót, hogy leállítsa a fényerő változtatását. Így megvalósítva egy olyan gombot, ami nyomva tartásig emeli/csökenti a fényerőt. Ilyen esetben a nyomógombbal MAX érték fölé is lehet állítani a fényerőt.
		- -**PWM ON-OFF (101-113):** legördülő menüből fényerőszabályzós kimenet nevének kiválasztásával a kimenet ki-be kapcsolása valósítható meg MIN és MAX értékre.
		- -**PWM szabályzás (201-213):** legördülő menüből a kimenet nevének kiválasztásával a kimenet elindítja, majd ismételt meghívásra leállítja a fényerő változtatását, a kimenet "sebesség" értékének léptékében. Minden fényerőváltoztatás indítás egyben irány változtatás is, tehát egyszer növeli a fényerőt, a következőre már csökkenti... Egy fényerőszabályzós kapcsoló általában úgy néz ki, hogy a bemenet "kattintás"-ára meghívja a fényerő

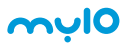

szabályzós kimenet KI-BE kapcsolós verzióját, hogy ki-be tudjuk kapcsolni a fogyasztót MIN-MAX értékre, "nyomás" eseményre meghívja ugyanazon fogyasztó szabályzós verzióját, hogy elindítsa a fényerő növelését, majd "elengedés" eseményre ismét meghívja az szabályzós verziót, hogy leállítsa a fényerő változtatását. Így megvalósítva egy olyan gombot, ami nyomva tartásig emeli/csökenti a fényerőt. Ilyen esetben a nyomógombbal MAX érték fölé is lehet állítani a fényerőt.

-**Csoport (501-520):** legördülő menüből a csoport nevének kiválasztásával, a csoportra történő hivatkozás valósítható meg. Ha a csoport elemei mind ki vannak kapcsolva, akkor mind felkapcsolódnak, ha mind be vannak kapcsolva, akkor mind lekapcsolódnak. Ha a csoportnak nincs minden eleme felkacsolva, akkor a csoport beállításai között szereplő "felhúzó" opció szabályainak megfelelően kapcsolja fel a lekapcsolt kimeneteket, vagy kapcsolja le a felkapcsolt kimeneteket.

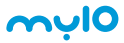

A következő események az első legördülő menü '*Betöltés*' részén találhatóak:

- -**Betölt minden (1000-1063):** betölt minden paramétert az utolsó két számjegyen szereplő tárhelyről (pl. 1005 - az 05-ös tárhely paramétereit tölti be), vagy a második legördülő menüből kiválasztható a betöltendő tárhely elnevezése.
- -**Betölt relék (1100-1163):** betölti a relé paramétereket az utolsó két számjegyen szereplő tárhelyről, vagy a második legördülő menüből kiválasztható a betöltendő tárhely elnevezése.
- -**Betölt fényerőszabályzó (1200-1263):** betölti a fényerőszabályzós paramétereket az utolsó két számjegyen szereplő tárhelyről, vagy a második legördülő menüből kiválasztható a betöltendő tárhely elnevezése.
- -**Betölt védelem (1300-1363):** betölti a védelem és a relé csatoló paramétereket az utolsó két számjegyen szereplő tárhelyről, vagy a második legördülő menüből kiválasztható a betöltendő tárhely elnevezése.
- -**Betölt csoportok (1400-1463):** betölti a csoport paramétereket az utolsó két számjegyen szereplő tárhelyről, vagy a második legördülő menüből kiválasztható a betöltendő tárhely elnevezése.
- -**Betölt kapcsolók (1500-1563):** betölti a bemenetek paramétereit az utolsó két számjegyen szereplő tárhelyről, vagy a második legördülő menüből kiválasztható a betöltendő tárhely elnevezése.
- -**Betölt általános (1600-1663):** betölti az általános paramétereket az utolsó két számjegyen szereplő tárhelyről, vagy a második legördülő menüből kiválasztható a betöltendő tárhely elnevezése.
- -**Betölt PCA (1700-1763):** betölti az PCA paramétereket az utolsó két számjegyen szereplő tárhelyről, vagy a második legördülő menüből kiválasztható a betöltendő tárhely elnevezése.
- -**Blokk:** ha van az események között időzítővel ellátott kimenet (akár csoportban is), és az időzítő számlálója éppen aktív, akkor a bemenet "kattintás"-ra leállítja az időzítőt. Például egy fali gomb nyomás eseményre elindít egy relét ami 40 másodpercig engedi le a redőnyt, a gomb megnyomásával, ha éppen megy lefelé a redőny, meg lehet állítani. Ha a redőny nem megy lefelé, akkor a gomb kattintásakor egy másik esemény történik, például felkapcsol egy lámpát.

## **CSOPORTOK**

#### **Relé védelem**

Az itt kiválasztott kimenet párok nem működhetnek együtt. Minden esetben, amikor felkapcsolódna egy kimenet, lefut a programban egy ellenőrzés, hogy nem tilos-e a két kimenetnek együtt működése. Amennyiben talál a vezérlő egy védet párt és a sor elején található prioritás pipa ki van kapcsolva, mindkét kimenetet lekapcsolja, amennyiben a prioritás pipa be van kapcsolva, csak a másodikat kapcsolja le.

 Alkalmazható például egy redőny védelmére, ugyanis a redőnyben lévő motort le és fel két relé irányítja. A motor védelme érdekében ezt a két relét fel kell vinni párban ide. Így abban az esetben, ha a redőny éppen mozgásban van lefelé és valaki bekapcsolja a felfelé irányba mozgató relé-t is, nem fog leégni a motor, hanem lekapcsolja mindkét relét a vezérlő.

A prioritás pipa alkalmazása jól jöhet például egy eső szenzor által bekapcsolt 'eső' virtuális relénél, ezt az első helyre téve, a prioritás pipát bekapcsolva, a második helyre az öntöző rendszer reléje kerül, ilyenkor ha esik az eső, és bekapcsolna a locsoló rendszer, nem fog lekapcsolódni az eső virtuális relé, csak az öntöző rendszer nem fog felkapcsolódni.

#### **Relé csatoló**

Az első kimenet - ami lehet digitális, vagy fényerőszabályzós kimenet is, vagy csoport (csoport esetén, ha a csoport bármely eleme be van kapcsolva) - bekapcsolja a második kimenetet (ami lehet csoport, digitális, vagy fényerőszabályzós kimenet). Az első kimenet - amennyiben csoport van megadva, annak minden eleme - kikapcsolása esetén, a második kimenet automatikusan kikapcsol.

Alkalmazási példa: egy padlófűtés osztó-gyűjtője 6 kört tartalmaz, mind a 6 kört külön tudjuk vezérelni 1-1 relére kötött szeleppel. Ezt az osztógyűjtőt egy szivattyú hajtja meg. A szelepeket külön szenzorok vezérlik automatikusan. A szelepek reléit berakjuk egy csoportba és ezt a csoportot állítjuk be az első helyre, így bármelyik eleme a csoportnak ha bekapcsol indítja a második kimenetet. A második kimenetre a szivattyút rakjuk. Ha minden szelep kikapcsolt állapotban van a szivattyú automatikusan leáll. Ha például zselé fejeket használunk az osztó - gyűjtőn, akkor a szivattyúnak elég beállítani egy késleltetést, hogy ne induljon azonnal, csak amikor a zselé fej már nyitva van.

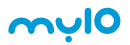

#### **Relé csoportok**

Kimeneteinket csoportokba foghatjuk össze. Ha megkezdünk egy csoportot, új, üres csoport lehetőség nyílik meg előttünk, amíg el nem érjük a maximális csoport mennyiséget. Csoportokba szedhetünk például redőnyöket, lámpákat, amiket egyszerre szeretnénk vezérelni.

- **ID:** minden egyes csoport egyedi ID-vel rendelkezik 501-től.
- -**Név:** érdemes nevet adni a csoportnak maximum 24 karakterrel. A nem elnevezett csoportokra az ID-jük alapján lehet hivatkozni.
- **Felhúzó:** ezt akkor kell bepipálni, ha a csoport elemei közül nincs mindegyik felkapcsolva, de ha hivatkozunk a csoportra a többi elemet is fel szeretnénk kapcsolni. Alap esetben lekapcsolja a felkapcsolt kimeneteket, csak akkor kapcsolja őket fel, ha mind le van kapcsolva.
- -**Kimenetek:** itt kell megadni a csoport elemeit ID alapján, vagy legördülő menükből. Az első legördülő menüből a kimenet fajtáját kell kiválasztani, majd a második legördülő menüből kell kiválasztani a már korábban elnevezett kimenetet.

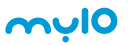

## **MENTÉS**

Ezen menüpont alatt valósítható meg az éppen aktuális beállítás lementése az SD kártyára. Amíg nincs lementve sehova a beállítás, addig csak a vezérlő újraindulásáig vannak érvényben az aktuális beállítások.

A lap alján található "Új tárhely" gomb megnyomásával létrehozható egy új tárhely az SD kártyán. Összesen 64 db tárhely hozható létre.

Amennyiben van létrehozott tárhely úgy megjelenik minden egyes tárhely külön-külön sorban egymás alatt.

- **Induláskor:** itt csak egy sor van kijelölve, ami azt jelzi, hogy melyik tárhely fog betöltődni a vezérlő újraindulásakor (áramszünet után, vagy újraindításkor). Ez a beállítás az általános beállítások része, de átállítható itt is. Minden tárhelyhez külön-külön tartozhat ez a beállítás, így megoldható például, ha egy hétvégi program fut, áramszünet esetén a hétvégi program töltődjön vissza, ha a riasztó program fut, akkor a riasztó program töltődjön vissza.
- **Tárhely:** a tárhely számát jelzi.
- -**Név:** a neve a tárhelynek 20 karakterben.
- -**Rész mentés:** itt található 7 csoport, melyek külön-külön tartalmazzák a beállításokat. Ennek a jelentősége többszörös, nem mindig van szükség a komplett beállítás megváltoztatására, lehetőség lesz külön-külön betölteni egy tárhely egy alcsoportját, ilyenkor időt takarítunk meg a betöltés alatt. Továbbá lehetőségünk van vegyíteni a beállításokat, például az éppen futó hétvégi fűtés beállítás mellé betölteni egy esti halvány fény fényerőszabályzós beállítást, nem kell külön-külön beállítást csinálni minden esetre. Illetve ha módosítottunk egy beállítást (például létrehoztunk egy új csoportot) lehetőségünk van lementeni a kívánt tárhelyekre külön-külön, anélkül, hogy elállítgatnánk a többi beállítását.
- **Minden mentés:** lehetőségünk van minden beállítás egyidejű lementésére is, hogy ne kelljen egyesével lementegetni minden alcsoportot, megkockáztatva, hogy kimarad véletlenül egy-egy rész.
- **Törlés:** törli a tárhelyet.

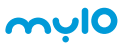

## **BETÖLTÉS**

Ezen menüpont alatt valósítható meg a korábban lementett beállítások manuális betöltése. Betöltés után azonnal a betöltött beállítások üzemelnek.

Amennyiben van létrehozott tárhely, úgy megjelenik minden egyes tárhely külön-külön sorban egymás alatt.

- **Induláskor:** itt csak egy sor van kijelölve, ami azt jelzi, hogy melyik tárhely fog betöltődni a vezérlő újraindulásakor (áramszünet után, vagy újraindításkor). Ez a beállítás az általános beállítások része, de átállítható itt is.
- **Tárhely:** a tárhely számát jelzi.
- -**Név:** a neve a tárhelynek 20 karakterben.
- -**Részek betöltése:** betölthető a 7 alcsoport bármely eleme külön-külön, akár különböző tárhelyekből összeollózva is.
- **Minden betöltése:** betölti mind a 7 alcsoport beállításait.

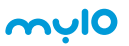

## **FELHASZNÁLÓK**

A vezérlő maximálisan 25 felhasználó kezelésére képes. Ezek közül a 0-ás felhasználó biztonsági okokból, mindig admin rangú és nem törölhető.

"Új felhasználó" gomb megnyomására egy új sor jelenik meg, mely tartalmazza a következő mezőket:

- **ID:** a felhasználó száma.

- **- Felhasználónév**
- **Jelszó:** kétszer kell megadni a biztonság kedvéért és miután megadtuk, vagy módosítottuk a felhasználónév-jelszó párost a "Rögzítés" gombbal jóvá kell hagynunk, különben érvényét veszti.
- -**Rang:** a felhasználó rangja határozza meg az alapvető jogait.
	- *adminisztrátor:* tulajdonképpen mindenhez van joga. Vezérlőbeállításokat végezni, felhasználókat létrehozni, törölni, felhasználóneveket és jelszavakat módosítani, illetve a felhasználó egyéni jogait állítani.
	- *szerkesztő:* mindenhez van joga, kivéve a felhasználók létrehozásához, törléséhez, neveiknek és jelszavaiknak a módosításához.
	- *felhasználó:* nincsen joga a vezérlőbeállításokat módosítani. Csak ahhoz van joga, amihez egy adminisztrátor, vagy szerkesztő rangú felhasználó engedélyt adott neki.
- **Jogosultság:** ezen gomb megnyomásakor kerülhetünk az adott felhasználó jogainak személyreszabó oldalra. Itt láthatjuk a bemeneteket, a kimeneteket. Minden bemenet mellett láthatunk egy R és egy H betűt. Az R betű kipipálásával jogot adtunk a felhasználónak a bemenet rövid nyomására, H betű kipipálása esetén a bemenet hosszú nyomására. Kimenetek esetén O és I betű jelenik meg. O betű kipipálása (olvasás) jogosultságot ad a felhasználónak, hogy lássa a kimenet állapotát. I betű kipipálása (írás) jogot ad a felhasználónak, hogy kapcsolja, beállítsa az aktuális kimenetet.
- T**örlés:** adott felhasználó törlése. Csak admin rangú felhasználó teheti meg.

## **IDŐZÍTŐ**

A vezérlő képes időhöz kötött automatizálásra, amennyiben be van állítva a pontos idő és dátum. Létrehozható évente, havonta, naponta, vagy akár hetente ismétlődő esemény. Ez igen hasznos lehet ébresztő, fűtés, esti vagy akár locsoló programok beállítására. A létrehozható események száma 50. Egy új esemény létrehozásához kattintsunk a lap alján található "Új esemény" gombra. Ilyenkor megjelenik egy új sor.

Az esemény beállításához a következő mezők nyújtanak segítséget:

- **ID:** az esemény sorszáma.
- -**Hó:** amennyiben szükséges megadható egy hónap, ilyenkor minden év ezen hónapjában fog csak megtörténni az esemény. Ha nem állítunk be semmit, akkor minden hónapban.
- -**Nap:** amennyiben szükséges megadható egy nap, ilyenkor csak ezen a napon fog bekövetkezni az esemény. Ha nem állítunk be napot, akkor minden nap.
- -**Óra:** beállítható, hogy hány órakor következzen be a kívánt esemény, ha nincs beállítva óra, akkor minden órában meg fog történni.
- -**Perc:** beállítható, hogy hány perckor történjen meg az esemény, ha nincs beállítva perc, akkor minden percben be fog következni.
- -**Napok:** kiválasztható, hogy milyen napokon történjen meg az esemény, amennyiben nincs kiválasztva egy nap sem, akkor minden nap meg fog történni. Ez például abban az esetben érdekes, ha csak hétvégén szeretnénk az adott eseményt.
- **Esemény:** itt választható ki a kívánt esemény két legördülő menü segítségével. Az első menüből kiválasztható az esemény fajtája:
	- -Betölt Minden: egy korábban lementett beállítás, minden csoportja töltődjön be, ilyenkor a második menü a lementett tárhelyek neveit fogja tartalmazni, melyek közül ki kell választani a betölteni kívántat.
	- -Betölt Általános, Fényerőszabályzó, Kapcsolók, Csoportok, Relék, Védelem: A fent leírtak alapján tölti be egy korábban lementett tárhely egyik alcsoportját.
	- -Relé Be-Ki: Egy adott digitális kimenetet be-, vagy kikapcsol. Ilyenkor a második legördülő menü tartalmazza a digitális kimenetek neveit, melyek közül kell kiválasztani a kívánt kimenetet.
	- PCA Be-Ki: a fentiek alapján be-kikapcsol egy PCA kimenetet.
	- Fényerőszabályzó Be-Ki: a fentiek alapján be-kikapcsol egy kimenetet.
	- -Csoport Be-Ki: a fentiek alapján egy csoportot kapcsol be-ki.
- **Jóváhagy :** ezzel a gombbal lehet lementeni egy sort. Amíg nem nyomjuk meg ezt a gombot nincs érvényben az adott sor.
- **Törlés:** az adott sor törlése.

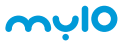

## **NAPLÓ**

Ha az alapbeállításoknál be van állítva a naplózás, akkor a vezérlő az eseményeket naponta külön fájlba menti egymás után. A dátum automatikusan az aktuális napi dátum, de átírható, így egy korábbi nap naplóját is megtekinthetjük. A dátum formátuma pl.161028, ez 2016.10.28-at jelent.

A napló minden egyes sora egy eseményt takar. Az első cella a dátumot és időt jelzi másodperc pontosan. A második cella arra utal, hogy ki hozta létre az eseményt. Ha ide "System" van írva, akkor az vezérlő esemény, ha egy szám, akkor az annak a felhasználónak a száma aki létrehozta (web,app). Ezek után az eseményre utaló információk találhatók.

# **FŐOLDAL**

A beállításokból kilépni 'Kilépés' gombbal lehet, ilyenkor a főoldalra kerülünk. A főoldal reszponzív, azaz különböző méretű kijelzőkön, mindig optimalizálva jelenik meg, így ezt az oldalt a felhasználók bármilyen készüléken (mely rendelkezik a szükséges böngészővel) megnyithatják és mint egy applikációt használhatják.

A főoldalon a szenzorokon túl, csak az elnevezett és a felhasználó által jogosultsággal rendelkező mezők és gombok látszódnak.

Itt fentről lefelé a következő mezőkkel találkozunk:

#### **Navigációs fejléc**

A fejléc a következő elemeket tartalmazza:

- **Frissítés gomb:** megnyomásával frissül a weboldal és letöltődik a szerverről a pillanatnyi állapot. A weboldal automatikusan nem frissül, így mindig a legutoljára letöltött állapotot láthatjuk rajta.
- **Főoldal gomb:** a főoldalra navigál minket.
- -**Grafikon gomb:** a szenzoraink értékét tudjuk grafikonon megvizsgálni.
- -**Beállítások/Konfiguráció gomb:** amennyiben adminisztrátor vagy szerkesztő ranggal léptünk be a vezérlőbe, úgy a beállítások gomb a fentebb részletezett Beállítások oldalra navigál minket, amennyiben felhasználói ranggal léptünk be, úgy a Konfiguráció gombbal egy olyan oldalra kerülünk, ahol a saját felhasználó nevünket és jelszavunkat módosíthatjuk.
- -**Kijelentkezés gomb:** megnyomásával kijelentkezik a böngésző, így visszalépéskor ismét meg kell adni egy felhasználónév-jelszó párost.
- -**Vezérlő idő:** a weboldal letöltésének a vezérlő által ismert időpontja.
- -**Vezérlő üzenet:** amennyiben a vezérlőnek közlendője van kiírja a fejlécre. Például riasztás, vagy sikeres érték változtatás.

#### **Szenzorok**

Ha nincsenek a központhoz csatlakoztatva szenzorok ez a mező nem jelenik meg.

A vezérlő által érzékelt szenzorok nevei és értékei vannak felsorolva.

#### **Kapcsolók**

Itt azok a bemenetek vannak felsorolva, melyekhez a felhasználónak joga van. Megjelenik a bemenet neve és alatta, ha van joga kattintani, a "Kattint" gomb, ha van joga a hosszú nyomáshoz, akkor a "Nyom" gomb. Itt ugyanúgy megjelennek a virtuális gombok is, melyek fizikailag nincsenek is bekötve.

Ha egyetlen bemenethez sincs joga a felhasználónak, ez a mező nem jelenik meg.

Csak azok a bemenetek jelennek meg mellyeknek van elnevezésük.

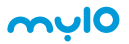

#### **Univerzális kimenetek**

Itt azok az univerzális kimenetek vannak felsorolva, melyekhez a felhasználónak joga van, el van nevezve és nincsen szenzorral vezérelve.

Attól függően, hogy a felhasználónak milyen jogai vannak (írás/olvasás) jelennek meg az adott kimenethez tartozó elemek a kártyán.

Megjelenik a kimenet neve, melynek háttér színe jelzi, hogy a kimenet ki-, vagy be van kapcsolva (ha van olvasási jogosultsága a felhasználónak).

Alatta ha van írás joga, a Be- és Kikapcsoló gombok, valamint, ha PWM kimenet, a numerikus mező melybe 0-255-ig lehet megadni értéket és a csúszka, mellyel állítható a fényerő.

#### **Fényerőszabályzók**

Itt azok fényerőszabályzós kimenetek vannak felsorolva, melyekhez a felhasználónak joga van és el van nevezve.

Attól függően, hogy a felhasználónak milyen jogai vannak (írás/olvasás) jelennek meg az adott kimenethez tartozó elemek a kártyán.

Megjelenik a kimenet neve, melynek háttér színe jelzi, hogy a kimenet ki-, vagy be van kapcsolva (ha van olvasási jogosultsága a felhasználónak).

Alatta ha van írás joga, a Be- és Kikapcsoló gombok, valamint, a numerikus mező melybe 0-255-ig lehet megadni értéket és a csúszka, mellyel állítható a fényerő.

#### **Relék**

Itt azoknak a kimenetek felsorolása található, melyekhez van írás és/vagy olvasási joga a felhasználónak és nincsenek szenzorral vezérelve. Látható, hogy melyik kimenet van bekapcsolva, és Be- és Kikapcsoló gombok találhatók jogosultságtól függően.

#### **Szenzorral vezérelt relék**

Itt azok a kimenetek találhatók összegyűjtve, melyek szenzor értékeihez kötött vezérléssel vannak ellátva. Látható a szenzor neve, be- és kikapcsolási értéke, valamint a színek jelzik az aktuális állapotát. Fekete szín a kikapcsol állapotot, piros szín a fűtés/ párásítás üzemmódot, kék a hűtés/párátlanítás üzemmódot jelzi.

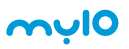

# **SD KÁRTYA**

- Az IO Valet a ház paramétereinek javarészét, a szenzorok log állományait, a webes megjelenítéshez szükséges HTML és JS fájlokat az SD kártyán tárolja.
- Az SD kártyáról biztonsági másolat készíthető egy számítógép segítségével.
- Az SD kártya állományai szabadon szerkeszthetők igény szerint, megfelelő programozási szaktudás mellett.
- Az SD kártya hosszútávú működése érdekében célszerű ipari SD kártyát választani.
- A program nem tesz különbséget kis és nagy betűk között.
- Az SD kártya meghibásodása esetén működési problémák merülhetnek fel.
- Hibajelenségek:
	- Újraindításkor nem indul újra a vezérlő.
	- Nem jelennek meg a lekért weboldalak, csak a változókat tartalmazó fejrész (header) töltődik be (ez látható, az oldal forrásánál).
	- Nem tud menteni az SD kártyára.
- Hibaelhárítás:
	- Ellenőrízze az SD kártyát számítógépen. Mentse le az SDkártya tartalmát, majd formázza le FAT32-re, majd másolja vissza a mentett tartalmat (vagy egy korábbi biztonsági mentést) az SD kártyára. Helyezze vissza az SD kártyát és indítsa újra a vezérlőt.

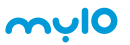

#### **Az SD kártyán található fájl-ok**

A szűz kártyának, az alapvető fájlokat tartalmaznia kell, hogy működjön a webes felület. Egyéb esetben is elindul a vezérlő program, de nem lehet a böngészőből megfelelően elérni. A többi fájl-t, könyvtárat nem kell tartalmaznia, azokat a vezérlő program fogja létrehozni.

3.5.1-es verziótól megváltozott a file rendszer. A megjelenítéshez tartozó állományok módosultak és bekerültek a /htm és a /js könyvtárba. A paraméterek állományait nem érinti a változás.

A megjelenítés a következőképpen történik:

- A vezérlő elküldi az aktuális változók állapotát a böngészőnek.
- Elküldi az oldalhoz tartozó /HTM/nav.htm, vagy /HTM/setupnav.htm file-t.
- A nav.htm, vagy a setupnav.htm file eldönti, hogy a további file-ok az SD kártyáról, vagy a megadott helyről töltődjenek le.
- Amennyiben az SD krátyáról, úgy a /js könyvtárból letölti a további szükséges file-okat és megjeleníti a weboldalt.
- Amennyiben megadott linkről tölti a további állományokat, úgy időt és erőforrást takarít meg a központ számára.

• **Alap fájl-ok:**

Ezek a fájl-ok szükségesek a alap webes felület megfelelő működéséhez.

• **/HTM/nav.htm**

Ez a file töltődik be először, a változók után, ha a felhasználó a főoldalon (index), vagy a grafikon (chart), illetve, ha a jelszó változató (config) oldalon van.

#### • **/HTM/setupnav.htm**

Ez a file töltődik be először, ha a felhasználó (Adminisztrátor, vagy Szerkesztő) a beállítás oldalakon van.

• **/js/style.css**

Ez a fájl tartalmazza a weboldalak megjelenésének paramétereit.

• **/js/favicon.ico**

Kis ikon, ami a böngésző fülén jelenik meg.

• **/js/dygraph.js**

Grafikon megjelenítéshez szükséges program. Amennyiben van webes kapcsolat, úgy onnan fogja ezt a fájlt letölteni, mert sokkal gyorsabb.

#### • **/js/\*.js fájlok**

Ezek a fájlok tartalmazzák az egyes weboldalak megjelenítéséhez szükséges programokat.

#### **mul0**

#### • **Könyvtárak:**

A könyvtárakat a program hozza létre szükségszerűen.

• **SLOT\_x**

Ez a könyvtár az x-edik tárhely, ahol a tárhelyhez tartozó paraméterek vannak lementve:

- **GLOBALS.XML** általános menüpont paraméterei
- **RELAYS.XML**  relék paraméterei
- **R\_GROUP.XML** csoport elemek
- **R\_PROT.XML**  relé védelem elemek és relé csatoló elemek
- **FET.XML**  fényerőszabályzós kimenetek paraméterei
- **SWITCHES.XML** bemenetek paraméterei
- **PCA\_OUT.XML**  univerzális PWM kimenetek paraméterei
- **EV\_LOG**

Ebben a könyvtárban találhatók a napló fájlok CSV formátumban, a fájl neve a következő formátumban értendő: E\_év hó nap.CSV - pl.: E\_181205.CSV.

• **H\_LOG\_x**

Ebben a könyvtárban az x-edik páraszenzor mért értékei vannak lementve CSV formátumban naponta. Formátuma: H\_év hó nap.CSV - pl.: H\_181205.CSV

• **T\_LOG\_x**

Ebben a könyvtárban az x-edik hőmérsékletszenzor mért értékei vannak lementve CSV formátumban naponta. Formátuma: T\_év hó nap.CSV - pl.: T\_181205.CSV

#### **• További fájlok a főkönyvtárban:**

- **\*.XML**  Ezek a fájlok tartalmazzák a különböző eszközök elnevezéseit.
- **TIMER.csv** az időzítő beállítások mentése.
- **BACKUP.JSN** ez az applikáció beállításainak a mentése.
- **SENSORS.BAK**  a szenzorok sorrendjének mentése..

## **API**

A vezérlő program ethernet csatlakozón keresztül a 80-as, 843-as és soros portokon keresztül kommunikál. Ezeken a portokon keresztül lehet paraméterezni, lekérdezni, vezérelni a vezérlő program állapotát. A továbbiakban ezeket részletezzük.

# **SOROS KOMMUNIKÁCIÓ**

2 soros port áll rendelkezésünkre:

- • **Serial 0** fejlesztésekhez
- • **Serial 2** Nextion érintő kijelzőhöz.

## **SERIAL 0 (RX0,TX0)**

Az első soros kommunikációs csatorna a fejlesztőknek fenntartott terminál. A rendszer üzenetek jelennek meg rajta 115 200 bps sebességgel. A program induláskor a következő eseményeket írja ki egymás után:

• Initializing I2C Expanders

Ellenőrzi a kimeneti porbővítők jelenlétét 0-7-ig. Amennyiben talált, LED 1 kimenet HIGH szintet kap.

• Initializing I2C Inpanders

Ellenőrzi a bemeneti porbővítők jelenlétét 0-7-ig. Amennyiben talált, LED 1 kimenet HIGH szintet kap.

• Initializing SD card

A program ellenőrzi, hogy működik-e a behelyezett SD kártya. Amennyiben hibát észlel itt leáll, mivel a működéshez szükséges paramétereket nem tudja betölteni. LED 2 kimenet HIGH szintet kap.

• Thermo devices

A program a 1Wire buszra csatlakoztatott DS18B20-as hőszenzorok jelenlétét ellenőrzi.

• actualSlot

A program ezen tárhelyről tölti be a paramétereket.

• server is at

Ezen IP címen található a szerver. (alapbeállítás: 192.168.1.170)

• mac address:

A hálózati kártya címe.

• Ready.

A program indulás végigfutott, paraméterek betöltve, szenzorok kiolvasva, szerver üzemel. LED 4 kimenet HIGH szintet kap.

Amennyibe végigfutott a program indulás, megjelent a "Ready" felirat, úgy a program a soros porton parancsokat fogad.

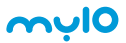

A parancsokat kétféleképpen lehet megadni:

• **!parancs.** (felkiáltójel, utána a parancs, majd a végén pont.) - így utasítást adhatunk.

#### **Soros utasítások:**

- **!serial debug.** soros porti rendszerüzenetek be- és kikapcsolása, bekapcsolás után '1' - választ kapunk.
- **!ethernet debug.** Ethernet kommunikáció rendszerüzenetek be- és kikapcsolása, bekapcsolás után '1'- választ kapunk.
- **!ethernet init.** Ethernet inicializálás
- **!sync time.** NTP időszinkronizálás
- **!rm timer\_csv.** timer.csv eltávolítása az SD kártyáról
- **!timer check**. időzítő frissítése, újraellenőrzése
- **!format eeprom.** belső memória törlése. Ezután törlődnek a hőszenzorok címei és a felhasználónevek, jelszavak, jogosultságok. Belépni az admin admin párossal lehet ezután. A hőszenzorok pedig újra lesznek címezve, így le kell ellenőrizni a beállításoknál, hogy nem cserélődtek-e fel.
- **!format users.** a belső memória felhasználókra vonatkozó része lesz törölve. Belépni az admin - admin párossal lehet ezután. A hőmérséklet szenzor címek nem fognak törlődni.
- **!templogger.** lementi a hőmérséklet szenzorok értékét a log fájl-ba.
- **!sensor backup.** A hőszenzorok címeit menti ki a 'sensor.bak' nevü file-ba az belső memóriából az SD kártyára.
- **!sensor restore.** A hőszenzorok címeit tölti vissza a 'sensor.bak' nevü file-ból az SD kártyáról a belső memóriába. Akkor van erre szükség, ha szoftverfrissítés történik, ilyenkor a helyükre kerülnek vissza a hőszenzorok.
- használható bármely POST utasítás '!' és " karakterek között.

Ezen utasításokon túl használhatóak az Ethernet protokoll POST utasításai is.

- **?parancs.** (kérdőjel utána a parancs, majd a végén pont.) így lekérdezhetünk információt.
	- **?exp state.** vagy **?es.** kilistázza a kimeneti portbővítők állapotát
	- **?thermo state.** vagy **?ts.** kilistázza a hőszenzorok adatait.
	- **?freeram.** vagy **?fr.** kiírja az éppen aktuális szabad memória értékét.
	- **?ip.** kiírja a szerver ip címét.

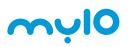

## **SERIAL 2 (RX2,TX2)**

A második soros kommunikációs csatorna a kijelzőnek (NEXTION) fenntartott port. A program induláskor a következő eseményeket küldi ki egymás után a kijelzőnek:

- először 9600 bps sebeséggel : bauds=115200
- ezután átvált 115200 bps sebességre
	- page 0
	- veziószám
	- sorozatszám
	- lenullázza a kijelző változóit
	- bemenetek száma
	- kimenetek száma
	- amennyiben problémát észlel az SD kártyával, akkor 'problem' feliratot tölt fel az SD kártya változójához, amennyiben rendben van úgy 'ok'-t.
	- hőszenzorok száma
	- induló tárhely száma
	- MAC address
	- IP cím
	- Hőszenzorok értékei
	- Páraszenzorok értékei
	- Amennyiben rövidre vannak zárva az ipulzus számláló bemenet ->GND, úgy 'ok' felirat a fogyasztásmérő változójához.

Ezek után amennyiben változás történik a bemeneteken, a reléken, vagy a fényerőszbályzós kimeneteken, úgy az új érték el lesz küldve a kijelzőnek.

# **ETHERNET KOMMUNIKÁCIÓ**

Az ethernet csatlakozón keresztül két porton lehet megszólítani az eszközt (80, 843).

## **HTTP PORT (80)**

A 80-as porton szólítják meg alapból a böngészők az eszközöket.

Amikor a böngésző megszólítja a szervert, elküld egy fejlécet, mely így kezdődik például.: 'GET /output HTTP/1.1' - ez azt jelenti, hogy a böngésző fejlécében az URL cím után '/setup' volt írva és egy POST string lesz még a fejléc után csatolva.

Ez után a szerver egy autentikációs kéréssel fog válaszolni a böngészőnek, hogy kérjen felhasználónevet és jelszót, amennyiben a fejlécben nem szerepelt az 'Authorization: Basic ...' sor. Ez tartalmazza a felhasználónév-jelszó páros Base64-es kódolású karaktersorozatát. Ezt a böngészők alapból megcsinálják és megjegyzik, a kijelentkezésig.

Amennyiben érvényes felhasználónév-jelszó páros lett megadva, úgy a vezérlő a szükséges weboldal fejrészével válaszol, mely tartalmazza az oldal megjelenítéséhez szükséges változókat (header), majd hozzácsatolja az SD kártyáról a navigációs gombokat, és a kívánt .htm fájl-t, mely tartalmazza az oldal megjelenítéséhez tartozó programot.

Ezek után zárja a kapcsolatot a böngészővel. Ezen információkból a böngésző felépíti a kívánt weboldalt, mely a lekérdezéskor történt aktuális információk alapján készül el.

#### **Alap weboldalak**

Felhasználó jogosultsági ranggal is kérhető oldalak:

- **/** vagy **/index** : header + /index.htm
- **/chart** : header + /chart.htm
- **/config** : header + /config.htm
- **/evlog** : header + /evlog.htm
- **/timer** : header + /timer.htm

A következő oldalak csak adminisztrátor és szerkesztői ranggal kérhetőek le:

- **/setup** : header + /setup.htm
- **/output** : header + /output.htm
- **/pcaoutput** : header + /pcaout.htm
- **/input** : header + /input.htm
- **/groups** : header + /groups.htm
- **/load** : header + /load.htm
- **/save** : header + /save.htm
- **/users** : header + /users.htm
- **/userpermissions** : header +/setup\_up.htm

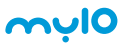

#### **JAVASCRIPT változók**

Az aktuális változók értékét a vezérlő generálja az adott weboldal fejlécébe.

#### A változók értelmezése

#### Általános változók

- x , y Ezek a változók arra használhatók, hogy lementi utántöltésig a weboldal x,y koordinátáit. Tehát amennyiben az előző weboldal, ahonnan például egy POST-ot küldtünk, el van scrollozva, a post-ok között elküldtük az, x,y koordinátákat, azokat az új weboldal visszatöltésénél visszaküldi a szerver, így visszapozícionálható a weboldal megjelenése a korábbi helyére.
- year , month , day , hour , minute év, hónap, nap, óra, perc.
- timeZone idő zóna.
- \_alarmActive '0' ha a riasztó inaktív, '1' ha a riasztó aktív.
- $\cdot$  broadcast '0' ha nem aktív a broadcast funkció, '1' ha aktív.
- message rendszer üzenet.
- MYIOname a szerver neve.
- ethernetInitTimer Ethernet inicializálás időköz.
- eventLogger naplózás.
- mac [] MAC cím.
- $\cdot$  ip[] IP cím.
- $\cdot$  gateway[] átjáró címe.
- timeServer[] idő szerver IP címe.
- hitTimeLimit rövid kattintás időlimit miliszekundumban.
- pressTimeLimit hosszú nyomás időlimit miliszekundumban.
- httpTimeOverrun http túlfutás idő, másodpercben.
- freeRam a pillanatnyi szabad memória mérete.
- actualSlot a legutóbb betöltött tárhely száma.
- bootUpSlot a következő induláskor betöltendő tárhely száma.
- slotExist[] ez a tömb 64 elemet tartalmaz, melyek az egyes tárhelyek létezésének az állapotát jelzik.
- slot\_description[] ez a tömb a 64 tárhelyez tartozó elnevezéseket tartalmazza.
- bootUpTime a legutóbbi újraindulás hossza miliszekundumban.
- slotQuantity a talált tárhelyek száma.
- tempTimer hőmérsékletszenzor olvasási időköz értéke másodpercben.

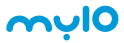

- humTimer páraszenzor olvasási időköz értéke másodpercben.
- mixerTimer szenzorral vezérelt PWM kimenetek frissítési gyakorisága.
- impulsePerUnit ez egy érték, mely az egy egységenként érkező impulzusok számát tartalmazza.
- consumptionUnit ez a fogyasztásmérő mértékegységét tartalmazza maximum 5 karakterben.
- consumption az aktuális fogyasztás értéke.
- CCLC impulzus átlagoló értéke.
- \_noipEnabled amennyiben a DDNS engedélyezve van úgy ennek értéke 1, ha nincs akkor 0.
- \_noipTimer DDNS ellenőrzés időköz értéke másodpercben.
- \_noipHost no-ip.com-on regisztrált host név.
- \_noipUserName no-ip.com-on regisztrált felhasználónév.
- version a szoftver verzió száma
- defaultLanguage az alapbeállítású nyelv száma.

Kimenet változók

- relays[] egy tömb, mely tartalmaz 64 elemet, ezek az elemek a 64 kimenethez tartoznak. Minden elem 3 számjegyet tartalmaz, az első a felhasználó olvasási jogát jelzi, a második az írási jogát és a harmadik a relé állapotát. Például: 101 azt jelenti, hogy csak olvasási joga van a reléhez, és a relé be van kapcsolva.
- relaysInvert[] ez a tömb tartalmazza az egyes kimenetek invertálás állapotát, amennyibe ez be van kapcsolva (1), az aktuális kimenet fizikai jelszintje invertálódik.
- relaysAlarm[] ez a tömb tartalmazza az egyes kimenetek riasztási funkció állapotát.
- relaysJustOn[] ez a tömb tartalmazza az egyes kimenetek "csak be" állapotát.
- relay\_timerDefault[] ez a tömb 64 elemet tartalmaz, minden egyes elem a hozzá tartozó kimenet időzítőjét tartalmazza szekundumban.
- relay delayDefault[] ez a tömb 64 elemet tartalmaz, minden egyes elem a hozzá tartozó kimenet késleltetését tartalmazza szekundumban.

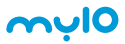

- thermoActivator[] ez a tömb 64 elemet tartalmaz, minden egyes elem a hozzá tartozó szenzor értékét tartalmazza. Ha 100-nál kisebb a szám, akkor hőszenzor EEPROM ID-je, ha nagyobb akkor le kell vonni belőle 100-at és a maradék a páraszenzor ID-je.
- min\_temp\_ONI] 64 elemet tartalmazó tömb, mely a hozzá tartozó kimenet bekapcsolási értékének a tízszeresét tartalmazza Celsius fokban vagy %-ban, attól függően, hogy hő-, vagy páraszenzor az aktivátora.
- max\_temp\_OFF[] 64 elemet tartalmazó tömb, mely a hozzá tartozó kimenet kikapcsolási értékének a tízszeresét tartalmazza Celsius fokban vagy %-ban, attól függően, hogy hő-, vagy páraszenzor az aktivátora.
- relay\_description<sup>[]</sup> ez egy tömb, melyben a kimenetek ID számával jelzett számú elem értéke a kimenethez tartozó elnevezés.
- relayProtection[[]] ez egy 32 x 2 elemet tartalmazó kétdimenziós tömb, melynek elemei páronként tartalmazzák a relé védelem párokat.
- protectionPriority[] ez egy 32 elemet tartalmazó tömb, az egyes relayProtection párokhoz tartozó prioritás jelző.
- relayJoiner[[]] ez egy 32 x 2 elemet tartalmazó kétdimenziós tömb, melynek elemei páronként tartalmazzák a relé csatoló párokat.
- relay\_group[[]] ez egy 20 x 8 elemet tartalmazó kétdimenziós tömb, melynek elemei nyolcasával tartalmazzák a csoportok elemeit.
- pullUpGroup[] ez egy 20 elemet tartalmazó tömb, melynek minden eleme a hozzá tartozó csoport felhúzó funkciójának az állapotát jelöli.

#### Szenzor változók

- humidity[] 8 értéket tartalmazó tömb, mely a páraszenzorok értékeinek tízszeresét tartalmazza.
- hum\_description[] ez a tömb a páraszenzorok-hoz tartozó elnevezéseket tartalmazza.
- thermo eepromIndex[] ebben a tömbben vannak felsorolva a szerver által talált hőszenzorok ID-k.
- thermo temps[] ebben a tömbben vannak a thermo eepromIndex-ekhez tartozó hőmérséklet értékek százszorosa.
- $\cdot$  thermo descriptions $[ ]$  ebben a tömbben vannak a thermo\_eepromIndexek-hez tartozó elnevezések.

#### PWM változók

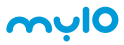

- fet[] ebben a tömbben vannak a PWM kimenetek értékei és a felhasználó jogosultságai 12 elemben. Minden elem 5 számot tartalmaz melyet a következő képpen kell értelmezni: első számjegy olvasási jogosultság, második számjegy írási jogosultság, a többi számjegy a PWM kimenet értéke 0-255-ig.
- fetMIN[] a PWM kimenetekhez tartozó kikapcsolási értéket tartalmazó tömb.
- fetMAX[] a PWM kimenetekhez tartozó bekapcsolási értéket tartalmazó tömb.
- fetFadeSpeed[] a PWM kimenetekhez tartozó sebességszabályozás értéket tartalmazó tömb.
- fet description[] a PWM kimenetekhez tartozó leírások.
- fet thermoActivator[] az egyes PWM kimenetekhez tartozó szenzorok számát tartalmazza. Nulla, ha nincs hozzárendelve semmi.
- mix\_temp\_MIN[] az egyes PWM kimenetekhez tartozó minimum értékek tízszeres értékét tartalmazó tömb.
- mix\_temp\_MAX[] az egyes PWM kimenetkhez tartozó maximum értékek tízszeres értékét tartalmazó tömb.

Bemenet változók

- switchEnabled[] 64 elemet tartalmazó tömb, melynek elemei a bemenetek jogosultságát és engedélyezettségét tartalmazzák. Az index oldal letöltésekor minden elem két számot tartalmaz, az első a rövid kattintáshoz való jogot, a második a hosszú nyomáshoz tartozó jogot. Amennyiben ez a változó nem az index oldal letöltésekor lett lekérve, akkor csak egy számot tartalmaz egy egység, ez a bemenet a bevezetékezett engedélyét tartalmazza.
- switch\_description[] a bemenetek elnevezéseit tartalmazó tömb.
- lastSwitch a legutóbb használt bemenet ID-je.
- switchNC[] ez a tömb az egyes bemenetek NC állapotát jelzi.
- hitEvent[] ez a tömb a 64 db bemenethez tartozó rövid kattintás esemény számát tartalmazzák.
- pressEvent[] ez a tömb a 64 db bemenethez tartozó hosszú nyomás esemény számát tartalmazzák.
- releaseEvent[] ez a tömb a 64 db bemenethez tartozó elengedés esemény számát tartalmazzák.
- hitBlockEnabled[] ez a tömb a 64 db bemenethez tartozó block funkció állapotát tartalmazza.

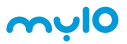

Felhasználó változók

- userName[] ebben a tömbben vannak a felhasználónevekhez tartozó elnevezések.
- admin[] ebben a tömbben vannak az egyes felhasználókhoz tartozó adminisztrátor rangok. '1' amennyiben van a felhasználónak admin joga.
- editor[] ebben a tömbben vannak az egyes felhasználókhoz tartozó szerkesztői rangok.
- user[] ebben a tömbben vannak az egyes felhasználókhoz tartozó felhasználói rangok.
- permissionUser az éppen aktuális felhasználó száma, melyhez az aktuális jogosultságok tartoznak.
- relayReadPermission[] ez a tömb tartalmazza az aktuális felhasználóhoz tartozó olvasási jogosultságokat kimenetenként.
- relayWritePermission[] ez a tömb tartalmazza az aktuális felhasználóhoz tartozó írási jogosultságokat kimenetenként.
- fetReadPermission[] ez a tömb tartalmazza az aktuális felhasználóhoz tartozó olvasási jogosultságokat PWM kimenetenként.
- fetWritePermission[] ez a tömb tartalmazza az aktuális felhasználóhoz tartozó írási jogosultságokat PWM kimenetenként.
- switchHitPermission[] ez a tömb tartalmazza az aktuális felhasználóhoz tartozó rövid kattintási jogosultságokat bemenetenként.
- switchPressPermission[] ez a tömb tartalmazza az aktuális felhasználóhoz tartozó hosszú nyomási jogosultságokat bemenetenként.

#### Egyéb fájlok

Egyéb fájlok elérhetők az SD kártyáról 8.3-as fájl formátumban.

#### **POST utasítások**

 A HTTP protokoll része, hogy a weboldal egy POST-ot küld a szervernek a fejléc elküldése után következő üres sor után. Ez egy sor karakter melyben van néhány kitüntetett karakter, ezeket a karaktereket nem tartalmazhatják a post értékei:

• '&' - a böngészők a különböző parancsokat '&' karakterrel válasszák el egymástól. Tehát több parancs is küldhető egy POST-ban.

• '=' - ez a karakter jelenti, hogy a következő karakter sorozat egy érték lesz, mely az ezt megelőző parancshoz tartozik.

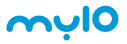

• '\*' - ezt a karaktert akkor használjuk, ha a parancshoz tartozó valahányadik elem értékét szeretnénk módosítani.

Példa: 'r\_ON=12&fet\*10=128'

Ezt a karaktersorozatot '&' jel két részre ossza. Az első rész 'r\_ON=12' azt jelenti, hogy azt kérjük a szervertől, hogy kapcsolja fel a 12-es számú relét. A második rész 'fet\*10=128', azt jelenti, hogy a 10.fényerőszabályzós kimenet értéke legyen 128. Ez meg is történik, amennyiben a felhasználónak van joga a végrehajtáshoz.

 Az utasításokat a felhasználó rangjától és jogosultságtól függően hajtja végre a szerver. A felhasználói utasításokat végrehajtja a szerkesztő és adminisztrátor rangú felhasználóknak is, a szerkesztői utasításokat végrehajtja az adminisztrátoroknak is, viszont az adminisztrátori utasításokat, csak adminisztrátori rangú felhasználóknak fogja a rendszer végrehajtani.

x - számot jelöl, mely valahányadik elemre vonatkozik.

- v szám értéket jelöl.
- s karakter láncot (maximum 20 karakter hosszúságút).

Adminisztrátori szintű utasítások:

• userName\*x=s

'x'-számú felhasználó neve legyen 's'. Ezt beírja az SD kártyán a /username.xml-be.  $'x'$  {0 - 24}

• pwd\*x=s

'x'-számú felhasználóhoz tartozó felhasználónév:jelszó páros Base64 kódolással ('s') bekerül a szerver belső memóriájába. 'x'  $\{0 - 24\}$ 

• rights<sup>\*</sup>x=s

'x'-számú felhasználó rangja legyen 's'.

'x' {1-24}

's' {admin;editor;user}

• new userSlot=x

Létrehoz egy új felhasználót a belső memóriában. 'x' értéke lehet bármi, vagy semmi.

• del\_userSlot=x

Törli az 'x' számú felhasználót a belső memóriából. 'x'  $\{1 - 24\}$ 

• evlog=x

Naplózást kapcsolja ki/be. 'x' értéke lehet bármi.

• SensorBackup=x

A hőszenzorok címeit menti ki a 'sensor.bak' nevü file-ba az belső memóriából az

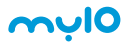

SD kártyára. 'x' értéke lehet bármi.

• SensorRestore=x

A hőszenzorok címeit tölti vissza a 'sensor.bak' nevü file-ból az SD kártyáról a belső memóriába. Akkor van erre szükség, ha szoftverfrissítés történik, ilyenkor a helyükre kerülnek vissza a hőszenzorok.

'x' értéke lehet bármi.

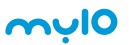

#### **Szerkesztői szintű utasítások:**

• r\_descr<sup>\*</sup>x=s

'x'-számú kimenet neve legyen 's'. Ezt beírja az SD kártyán a /r\_desc.xml-be. 'x' {1-64}

• h descr\*x=s

'x'-számú páraszenzor neve legyen 's'. Ezt beírja az SD kártyán a /h\_desc.xml-be. 'x' {0-7}

• t\_descr\*x=s

'x'-számú hőszenzor neve legyen 's'. Ezt beírja az SD kártyán a /t\_desc.xml-be. 'x' {0-99}

• f descr<sup>\*</sup>x=s

'x'-számú PWM kiment neve legyen 's'. Ezt beírja az SD kártyán a /f\_desc.xml-be. 'x' {1-12}

• g\_descr<sup>\*</sup>x=s

'x'-számú csoport neve legyen 's'. Ezt beírja az SD kártyán a /g\_desc.xml-be. 'x' {1-20}

• s descr<sup>\*</sup>x=s

'x'-számú bemenet neve legyen 's'. Ezt beírja az SD kártyán a /s\_desc.xml-be. 'x' {1-64}

• slo\_descr\*x=s

'x'-számú tárhely neve legyen 's'. Ezt beírja az SD kártyán a /slo\_desc.xml-be. 'x' {1-64}

• r\_timer\*x=v

'x'-számú kimenethez tartozó időzítő értéke legyen 'v'. 'x' {1-64}

• r\_delay\*x=v

'x'-számú kimenethez tartozó késleltető értéke legyen 'v'. 'x' {1-64}

• thermoActivator\*x=v

Amennyiben 'v'<100, úgy 'x'-számú kimenethez tartozó hőmérsékletszenzor EEPROM ID-je legyen 'v'.

Amennyiben 'v'>100, úgy 'x'-számú kimenethez tartozó páraszenzor ID-je legyen 'v'. A páraszenzor ID-je+100 = 'v'.

• relayProtection\*x\*y=v

'x'-számú relé védelem páros 'y' elemének értéke legyen 'v'.  $'x'$  {0 - 31} 'y' {0,1} 'v' {1-64,101-112}

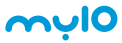

- protectionPriority=v Invertálja a 'v'-edik relayProtection páros protectionPriority flag-jét.
- relayJoiner\*x\*y=v
	- 'x'-számú relé csatoló páros 'y' elemének értéke legyen 'v'.
	- $'x'$  {0 31}
	- 'y' {0,1}
	- 'v' {1-64,101-112,501-520}
- relay group\*x\*y=v
	- 'x'-számú csoport 'y' elemének értéke legyen 'v'.  $'x'$  {0 - 19} 'y' {0,7} 'v' {1-64,101-112}
- fetMIN\*x=v
	- 'x'-számú PWM kimenet kikapcsolási értéke legyen 'v'.  $\forall$  'x' {1 - 11} 'v' {0-255}
- fetMAX\*x=v
	- 'x'-számú PWM kimenet bekapcsolási értéke legyen 'v'.
	- $'x'$  {1 11}
	- 'v' {0-255}
- fetFadeSpeed\*x=v
	- 'x'-számú PWM kimenet fényerőszabályzás sebesség értéke legyen 'v'. 'x' {1- 12}
	- 'v' {0-255}
- fet thermoActivator\*x=v
	- 'x'-számú PWM kimenethez tartozó vezérlő szenzor ID száma.

#### • mix temp MIN\*x=v

'x'-számú PWM kimenethez tartozó 'v' a minimum hőmerséklet érték tízszeres értéke. Például 23.3 Celsius = 233.

• mix\_temp\_MAX\*x=v

'x'-számú PWM kimenethez tartozó 'v' a maximum hőmerséklet érték tízszeres értéke. Például 26.3 Celsius = 263.

• hitEvent\*x=v

'x'-számú bemenet értéke legyen 'v'. Ez a bemenethez tartozó rövid nyomás értéke.

 $'x'$  {1 - 64}

'v' {1 - 64} - kapcsoljon a kimeneten, ha be volt akkor ki, ha ki volt akkor be.

'v' {101-112} - kapcsoljon egy PWM kimenetet ('v'-100) ki, vagy be a fetMAX értékre.

'v' {121-132} - ki-vagy bekapcsolja a fényerőszabályzást egy PWM kimeneten  $('v'-120).$ 

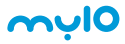

'v' {501-520} - kapcsoljon egy csoportot (v-500), ki vagy be.

'v' {1000-1063} - töltsön be mindent az adott tárhelyről (v-1000).

'v' {1100-1163} - töltse be a kimeneteket (relays.xml) egy tárhelyről (v-1100).

'v' {1200-1263} - töltse be a fényerőszabályzókat (fet.xml) egy tárhelyről (v-1200).

'v' {1300-1363} - töltse be a relé védelmet (r\_prot.xml) az adott tárhelyről (v-1300).

'v' {1400-1463} - töltse be a csoportokat (r\_group.xml) az adott tárhelyről (v-1400).

'v' {1500-1563} - töltse be a bemeneteket (switches.xml) az adott tárhelyről (v-1500).

'v' {1600-1663} - töltse be az általános változókat (globals.xml) a tárhelyről (v-1600).

#### • pressEvent\*x=v

Ugyanaz ,mint a hitEvent, csak a hosszú nyomáshoz tartozó esemény értéke.

• releaseEvent\*x=v

Ugyanaz ,mint a hitEvent, csak a hosszú nyomás elengedéséhez tartozó esemény értéke.

 $\cdot$  ip\* $x=V$ 

Az IP cím 'x'-edik értéke legyen 'v'. 'x' {0-3}

'v' {0-255}

• gateway\*x=v

Az átjáró (gateway) address 'x'-edik értéke legyen'v'. 'x' {0-3} 'v' {0-255}

•  $mac^*x=v$ 

A MAC address 'x'-edik értéke legyen'v'. 'x' {0-5} 'v' {0-255}

 $\cdot$  ts\*x=v

Az idő szerver IP címének 'x'-ts értéke legyen 'v'. 'x' {0-3} 'v' {0-255}

• MYIOname=s

A szerver neve legyen 's'

• Broadcast=v

Invertálja a Broadcast-ot aktiváló flag-et. Ha be volt kapcsolva kikapcsolja, ha ki volt akkor be.

'v' értéke lehet bármi.

•  $g$  ON=x

Kapcsolja fel az 'x'-számú csoport elemeit. 'x' {1-20,501-520}

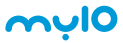

• g\_OFF=x

Kapcsolja le az 'x'-számú csoport elemeit. 'x' {1-20,501-520}

•  $g$  INV=x

Kapcsolja az 'x'-edik csoport elemeit.

Amennyiben a csoport minden eleme le volt kapcsolva, akkor mindet felkapcsolja. Amennyiben a csoport minden eleme fel volt kapcsolva, akkor mindet lekapcsolja. Amennyiben a csoport egy, vagy néhány eleme fel volt kapcsolva, úgy annak függvényében kapcsolja az összes elemet le, vagy fel, hogy a felhúzó flag be volt-e kapcsolva.

'x' {1-20,501-520}

• pullUpGroup=x

Az 'x' -számú csoport felhúzó flag-jét invertálja.

• switchEnabled=x

'x' -számú bemenet engedélyezése lesz invertálva. Ez fizikailag engedélyez, vagy tiltja a bemenet működését.

• switchNC=x

'x -számú bemenet NC flag-je lesz invertálva.

• hitBlockEnabled=x

'x' -számú bemenethez tartozó időzítő blokkoló lesz invertálva.

• hitTimeLimit=v

A rövid kattintás időlimitje lesz 'v' miliszekundumra állítva.

• pressTimeLimit=v

A hosszú nyomás időlimitje lesz 'v' miliszekundumra állítva.

• ethernetInitTimer=v

Az Ethernet inicializálás időköz lesz 'v' szekundumra állítva.

• actualSlot=v

Az aktuális tárhely értéke lesz 'v'-re állítva. Ezzel nem töltődnek be a tárhely paraméterei.

• new\_slot=x

Létrejön egy új tárhely az SD kártyán, amennyiben nincs még 64 db. 'x' értéke lehet bármi.

- del\_slot=x Törli az 'x'-számú slot-ot.
- sav all=x Lement minden paramétert a 'x'-számú tárhelyre.
- sav\_gl=x

Lementi a beállítások menüpont változóit az 'x'-számú tárhelyre. (/slot\_x/\_group.xml)

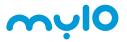

• sav\_sw=x

Lementi a bemenetek menüpont változóit az 'x'-számú tárhelyre. (/slot\_x/switches.xml)

• sav\_f=x

Lementi a fényerőszabályzók paramétereit az 'x'-számú tárhelyre. (/slot\_x/fet.xml)

• sav\_gr=x

Lementi a csoportok paramétereit az 'x'-számú tárhelyre. (/slot\_x/r\_group.xml)

• sav\_pr=x

Lementi a relé védelem és relé csatoló paramétereit az 'x'-számú tárhelyre. (/slot\_x/r\_prot.xml)

• sav\_r=x

Lementi a relé paramétereket az 'x'-számú tárhelyre. (/slot\_x/relays.xml)

• lo\_all=x

Betölt minden paramétert a 'x'-számú tárhelyre.

 $\cdot$  lo gl=x

Betölti a beállítások menüpont változóit az 'x'-számú tárhelyről. (/slot\_x/\_group.xml)

• lo\_sw=x

Betölti a bemenetek menüpont változóit az 'x'-számú tárhelyről. (/slot\_x/switches.xml)

 $\cdot$  lo f=x

Betölti a fényerőszabályzók paramétereit az 'x'-számú tárhelyről. (/slot\_x/fet.xml)

 $\cdot$  lo gr=x

Betölti a csoportok paramétereit az 'x'-számú tárhelyről. (/slot\_x/r\_group.xml)

• lo\_pr=x

Betölti a relé védelem és relé csatoló paramétereit az 'x'-számú tárhelyről. (/slot\_x/r\_prot.xml)

 $\cdot$  lo\_r=x

Betölti a relé paramétereket az 'x'-számú tárhelyről. (/slot\_x/relays.xml)

- bootUpSlot=x Beállítja az induló tárhely értékét ('x'), majd lementi a vezérlő belső memóriájába.
- tempTimer=v

A hőmérséklet szenzorok olvasási időköz értékét állítja 'v' szekunduma.

• humTimer=v

A páraszenzorok olvasási időközének értékét állítja 'v' szekundumra.

• mixerTimer=v

A szenzorral vezérelt PWM kimenetek frissítési időközének értékét állítja 'v' szekundumra.

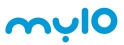

- relaysAlarm=x
	- Az 'x'-edik kimenetnek a "riasztó" falg-jét invertálja.
- relaysJustOn=x Az 'x'-edik kimenet "csak be" flag-jét invertálja.
- relaysInvert=x Az 'x'-edik kimenet "inverz" flag-jét invertálja.
- $\cdot$  tz=v

Az időzóna értékét állítja 'v'-re.

 $\cdot$  HO=v

HTTP túlfutás értékét állítja 'v' szekundumra.

• CCLC=v

A fogyasztásmérő átlagoló értékét állítja 'v' impulzusra.

• impulsePerUnit=v

A fogyasztásmérő impulzus per egység értékét állítja 'v' darab impulzusra.

• consumptionUnit=s

A fogyasztás mérő egységét állítja 's'-re. 's' maximum 5 karakter lehet.

- T\_sync=x Megpróbálja szinkronizálni az időt. 'x' lehet bármi
- del timerSlot=x 'x'-számú időzítőt törli a timer.csv-ből
- new timerSlot=x

Létrehoz egy új időzítőt a timer.csv-be. 'x' lehet bármi.

- year=x Az év beállítása 'x'-re.
- month=x A hónap beállítása 'x'-re.
- day=x

A nap beállítása 'x'-re.

- hour=x Az óra beállítása 'x'-re.
- minute=x A perc beállítása 'x'-re.

**m**yl0

• permissionUser=x

Ez beállítja, hogy melyik ('x') számú felhasználónak a jogosultságait fogjuk állítani. 'x' {1-24}

• clearPermissions=x

Ez beállítja, hogy melyik ('x') számú felhasználónak a jogosultságait fogjuk állítani és törli az összes jogosultságát az adott felhasználónak. 'x' {1-24}

• addPermissions=x

Ez beállítja, hogy melyik ('x') számú felhasználónak a jogosultságait fogjuk állítani és hozzáadja az összes jogosultságot az adott felhasználónak. 'x' {1-24}

• swHitPermission=x

Invertálja a korábban beállított felhasználó jogát az 'x' számú bemenet rövid kattintásához.

'x' {1-64}

• swHitPermission=x

Invertálja a korábban beállított felhasználó jogát az 'x' számú bemenet hosszú nyomásához.

'x' {1-64}

• rReadPermission=x

Invertálja a korábban beállított felhasználó jogát az 'x' számú kimenet olvasásához.

'x' {1-64}

• rWritePermission=x

Invertálja a korábban beállított felhasználó jogát az 'x' számú kimenet írásához. 'x' {1-64}

• fReadPermission=x

Invertálja a korábban beállított felhasználó jogát az 'x' számú PWM kimenet olvasásához.

'x' {1-12}

• fWritePermission=x

Invertálja a korábban beállított felhasználó jogát az 'x' számú PWM kimenet írásához.

'x' {1-12}

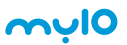

#### **Felhasználói szintű utasítások:**

• min\_temp\_ON\*x=v

'x'-számú bemenethez tartozó bekapcsolási értéket állítja 'v'-re. 'v' értéke tízszerese a valós értéknek, ezt a program el fogja osztani tízzel, így lesz tizedes pontosságú az érték. Például 'v' = 235, akkor az 23.5 Celsius foknak, vagy 23.5%-nak fog megfelelni, attól függően, hogy hőmérséklet szenzor, vagy páraszenzor volt beállítva aktivátorként.

• max temp OFF\*x=v

'x'-számú bemenethez tartozó kikapcsolási értéket állítja 'v'-re. 'v' számítása megegyezik a min\_temp\_On parancsnál leírtakkal.

• fet\*x=v

'x'-edik PWM kimenet értékét 'v'-re állítja. 'x' {1-12} 'v' {0-255}

• username\*x=s

Amennyiben 'x' megegyezik a bejelentkezett felhasználó számával, akkor joga van a saját felhasználónevét módosítani 's'-re. Ez átíródik a username.xml-ben. A felhasználónév módosítása nem jár a belépéskori felhasználónév módosításával. Azt csak a felhasználónév-jelszó páros módosításával lehet elérni.

•  $pwd^*x=$ s

Amennyiben 'x' megegyezik a bejelentkezett felhasználó számával, akkor joga van a saját jelszavát módosítani. A felhasználónév-jelszó páros Base64 kódolással ('s') bekerül a szerver belső memóriájába.

•  $X=x$ 

X értékét 'x'-re állítja.

• Y=y

Y értékét 'y'-ra állítja.

- lastChart=v Az utoljára lekért szenzor száma.
- r\_ON=x

'x'-számú relé bekapcsol. 'x' {1-64}

• r\_OFF=x

'x'-számú relé kikapcsol. 'x' {1-64}

•  $r$  INV= $x$ 'x'-számú relé átkapcsol. 'x' {1-64}

#### 0ابىم

• f\_ON=x

'x'-számú PWM kimenet a fetMAX értékére kapcsol. 'x' {1-12}

• f\_OFF=x

'x'-számú PWM kimenet kikapcsol. 'x' {1-12}

 $\cdot$  f\_INV=x

'x'-számú PWM kimenet átkapcsol. Ha ki volt kapcsolva fetMAX értékére, ha be volt kapcsolva kikapcsol.

'x' {1-12}

• s\_hit=x

'x'-számú bemenet rövid kattintás eseményének indítása. 'x' {1-64}

• s\_press=x

'x'-számú bemenet hosszú nyomás eseményének indítása. 'x' {1-64}

• s release=x

'x'-számú bemenet elengedés eseményének indítása. 'x' {1-64}

• LogOut=x

Kijelentkezés.

• thsens\*s=x

's' - EEprom ID-jű hő szenzornak x/100 -as értéket ad. Ha maximum 255 másodpercenként nem frissül az érték, akkor -126/+126 -es értékek között változtatja a szenzor értékét 255 másodpercenként.

• humsens\*s=x

's' - ID-jű páraszenzornak x/10 -as értéket ad. Ha maximum 255 másodpercenként nem frissül az érték, akkor -126/+126 -es értékek között változtatja a szenzor értékét 255 másodpercenként.

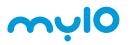

## **APPLIKÁCIÓ PORT (843)**

 A 843-as porton a szerver közvetlesn kommunikációra képes. Ez lényegesen gyorsabb, hiszen nem kell elküldeni, fogadnia fejlécet, programot, stb. Amennyiben a szerver utasítást kap ezen a porton, azt feldolgozza, válaszol és zárja a kapcsolatot. A vezérlő soha nem kezdeményez kapcsolatot.

Az utasításnak a következő formátumban kell érkeznie:

 YWRtaW46YWRtaW4= r\_OFF=25 **Property** Service Service Service Service Service Service Service Service Service Service Service Service Service Service Service Service Service Service Service Service Service Service Service Service Service Service Ser

A fenti 3 sor például a következőket jelenti soronként:

• Az első sornak mindig a felhasználónév-jelszó páros Base 64-kódolt karakter sorát kell, hogy tartalmazza. Ez esetben 'admin:admin'. A sor végét '\n' character jelzi.

• A második sortól kezdve jöhetnek az utasítások, minden utasítás új sorba. Jelen esetben r\_OFF=25 azt jelenti, hogy kapcsolja be a 25-ös relét. Amennyiben a felhasználónak van jogosultsága a relé felkapcsolásához, a szerver végrehajtja az utasítást.

• Az utasítások lehetnek a HTTP POST utasítások részben tárgyalt utasítások, illetve néhány egyéb utasítás, mint ez is '?R' - ez arra utasítja a szervert, hogy küldje el a digitális kimenetek állapotait. Ezeket az utasításokat a következő részben tárgyaljuk.

A szerver a válaszok után egy új sorban elküld egy karaktert:

- pont karaktert, ha nem aktív a riasztás funkció,
- felkiáltó jelt, ha aktív a riasztás funkció.

#### **Applikáció utasítások**

A korábban tárgyalt POST utasítások mellett a szerver ezen a porton fogad még néhány egyéb utasítást:

• ?R

Lekérdezi a digitális kimenetek állapotait. Erre a szerver például a következő válaszsort küldi:

R011111100RR0001100r000001000r0110000000r00001111000w001000100w0 w

Ez a sor 'R' karakterrel indul, jelezvén, hogy ?R parancsra küldi a választ, majd 64 karaktert tartalmaz, melyek a kimenetek állapotát jelzik. A következő karakterek lehetségesek:

- '0' a felhasználó írhatja, olvashatja a kimenet állapotát és a kimenet állapota 0.
- '1' a felhasználó írhatja, olvashatja a kimenet állapotát és a kimenet állapota 1.
- 'R' a felhasználó csak olvashatja a kimenet állapotát és a kimenet állapota 1.

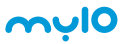

- 'r' a felhasználó csak olvashatja a kimenet állapotát és a kimenet állapota 0.
- 'w' a felhasználó csak írhatja a kimenet állapotát.
- 'X' a felhasználónak nincs joga sem írni, sem olvasni a kimenet állapotát.

• ?F

Lekérdezi a PWM kimenetek állapotait. Erre a szerver például a következő válaszsort küldi:

FW067W000W000W000W000W000W000W000W000W000W000W000 Ez a sor 'F' karakterrel indul, jelezvén, hogy ?F parancsra küldi a választ, majd 12x4 karaktert tartalmaz, melyek a 12 kimenet állapotát jelzik. Egy négyes egység a következő képpen alakul:

- Első karakter : 'W' - azt jelenti, hogy a felhasználónak joga van írni, az adott PWM kimenetet. 'X' - azt jelenti, hogy nincs joga írni.

- további 3 karakter: amennyiben van joga a felhasználónak a PWM kimenet olvasásához, akkor egy 0-255-ig terjedő számsor, amennyiben nincs joga az olvasáshoz 'XXX'-et küld a szerver.

• ?T

Lekérdezi a hőmérséklet szenzorok állapotát. Erre a szerver például a következő válaszsort küldi:

T1=234;2=213;3=192;

Ez a sor 'T' karakterrel indul, jelezvén, hogy ?T parancsra küldi a választ, majd egy szám következik, ez a hőszenzor EEPROM ID-je, majd a hőmérséklet szenzor értékének a százszorosa, utána egy ';' karakter. Egymás után felsorolva a szerver által talált hőszenzorokat.

• ?H

Lekérdezi a pára szenzorok állapotát.Erre a szerver például a következő válaszsort küldi:

H1=234;2=213;3=192;

Ez a sor 'H' karakterrel indul, jelezvén, hogy ?H parancsra küldi a választ, majd egy szám következik, ez a pára szenzor ID-je, majd a pára szenzor értékének a tízszerese, utána egy ';' karakter. Egymás után felsorolva a szerver által talált pára szenzorokat.

 $• 7C$ 

Lekérdezi a szenzorok által vezérelt kimenetekhez tartozó be- és kikapcsolási értékeket. Erre a szerver például a következő válaszsort küldi:

C30-1:245,250;

- Ez a sor 'C' karakterrel indul, jelezvén, hogy ?C parancsra küldi a választ,

- majd egy szám következik, ehhez egyet hozzáadva megkapjuk a kimenet ID-jét, melyhez a következő értékek tartoznak.

- Ezután egy kötöjel következik.

- A következő számsor a bekapcsolás értékének tízszerese.
- Ezután egy vessző.
- Ezután egy számsor a kikapcsolás értékének tízszerese.
- Egy pontosvessző zárja a szakasz végét, amennyiben talált még ilyen kimenetet a vezérlő, úgy folytatja annak a kimenetnek a számával..

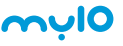

• ?S

Lekérdezi a felhasználó bemenetekhez tartozó jogosultságait. Illetve, hogy a bemenethez tartozó fizikai bemenet engedélyezve van-e. Erre a szerver például a következő válaszsort küldi:

S011111100RR0001100r000001000r0110000000r00001111000w001000100w0w Ez a sor 'S' karakterrel indul, jelezvén, hogy ?S parancsra küldi a választ, majd 64 karaktert tartalmaz, melyek a bemenetekhez tartozó jogosultságokat jelzik. A következő karakterek lehetségesek:

- '0' a felhasználó rövid és hosszú nyomási jogosultsága van és engedélyezve van a bemenet.
- '1' a felhasználó rövid és hosszú nyomási jogosultsága van és nincs engedélyezve.
- 'R' a felhasználó rövid kattintási jogosultságot kapott és engedélyezve van.
- 'r' a felhasználó rövid kattintási jogosultságot kapott és nincs engedélyezve.
- 'W' a felhasználó hosszú nyomás jogosultságot kapott és engedélyezve van.
- 'w' a felhasználó hosszú nyomás jogosultságot kapott és nincs engedélyezve.
- 'X' a felhasználónak nincs joga sem kattintáshoz, sem hosszú nyomáshoz.
- ?RD

Lekérdezi a kimenetek elnevezéseit. Erre a szerver például a következő választ küldi:

r01=relay 1<02=relay 2<03=relay 3<04=relay 4<>

• 'r' kezdőbetű jelzi, hogy ?RD parancsra jön a válasz.

• A következő két számjegy mutatja melyik ID-jü kimenethez tartozik az elnevezés.

• '=' egyenlőség jel után következik az elnevezés.

• '<' - eddig a karakterig tart az elnevezés, ezt követően vagy még egy számot kapunk, mely a következő kimenet ID-jét mutatja, vagy egy '>' karaktert, ami a végét jelzi.

• ?FD

Lekérdezi a PWM kimenetek elnevezéseit. A válasz alakja megegyezik az ?RD parancsra adott válaszéval, annyi különbséggel, hogy a kezdőbetű 'f' .

• ?TD

Lekérdezi a hőszenzorok elnevezéseit. A válasz alakja megegyezik az ?RD parancsra adott válaszéval, annyi különbséggel, hogy a kezdőbetű 't' .

• ?HD

Lekérdezi a páraszenzorok elnevezéseit. A válasz alakja megegyezik az ?RD parancsra adott válaszéval, annyi különbséggel, hogy a kezdőbetű 'h' .

• ?SD

Lekérdezi a bemenetek elnevezéseit. A válasz alakja megegyezik az ?RD parancsra adott válaszéval, annyi különbséggel, hogy a kezdőbetű 's' .

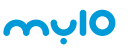

• !

 $\bullet$  .

Engedélyezi a szervernek, hogy megszakítsa a kapcsolatot. Ezt a 'fet\*x=v' parancs után kell alkalmazni, mivel ez a parancs megtiltja a szervernek a kapcsolat bontását, azért, hogy gyorsan tudjon még fogadni parancsot. Azért van erre szükség, hogy a fényerő szabályzás minél folyamatosabb legyen és két érték változása között ne teljen el sok idő a kapcsolat újraépítésével. A fényerő szabályzás végeztével kell kiadni ezt az utasítást.

Ping. Egy pont küldése a szervernek. Erre válaszul a szerver egy pontot, vagy amennyiben éles a riasztó funkció egy felkiáltójellel válaszol.

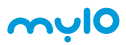

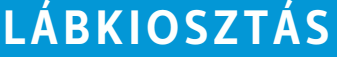

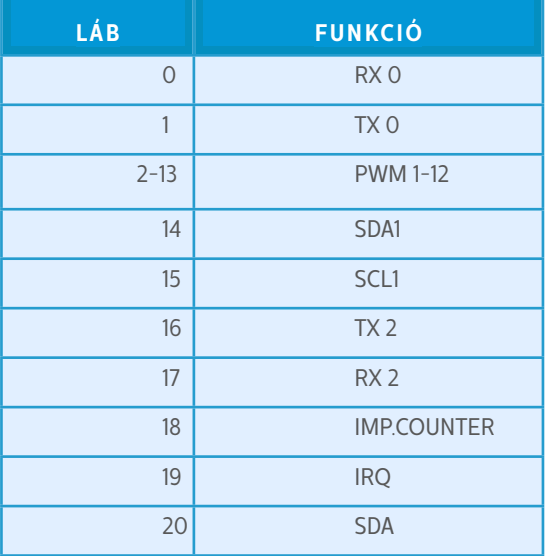

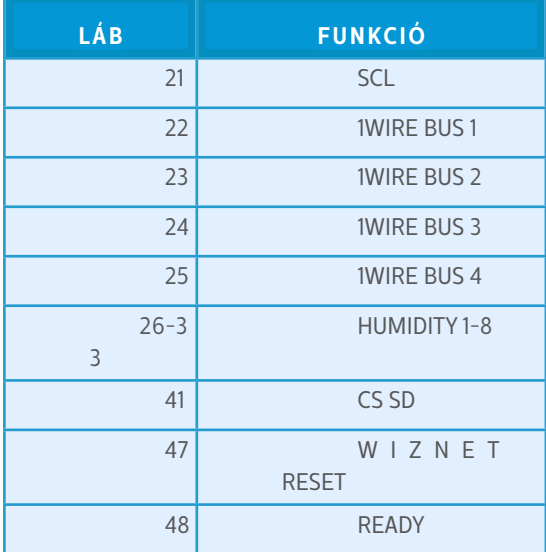

#### **Információk a bekötéshez:**

- A vezérlő tápellátása az USB csatlakozón keresztül és a kártya 5V-os csatlakozóján keresztül 5V-al történhet, illetve a táp csatlakozón keresztül 7V-12V-ig.
- I2C buszra köthető PCF8574T és PCF 8574AT portbővítőkön keresztül csatlakoztatható digitális ki- és bemenet a szoftverhez.
	- Kimeneti I2C busz lábak SDA1/SCL1 (14,15). (PCF8574T és PCF 8574AT és PCA9685)
	- Bemeneti I2C busz lábak SDA/SCL (20,21). (PCF8574T és PCF 8574AT) A bemenetek alapból HIGH állapotban vannak, ezek földelésével lehet eseményt létrehozni. Rövid és hosszú földelés különböző eseményt tud létrehozni, illetve a hosszú földelés elengedése külön eseményként kezelhető.
- A szoftver ISP buszon W5100-as chippel tud csatlakozni egy hálózati egységhez.
- A fényerőszabályzós PWM kimenetek 2-13-as lábon találhatóak.
- 16, 17 -es láb a kijelző soros kommunikációjának van fenntartva, 115 200 BPS sebességgel.
- 22-25-ös lábakon 4 különálló 1Wire busz található, DS18B20-as hőszenzor köthető rá, maximum 40 db.
- 26-33-as lábakra DHT 10-es páraszenzorok köthetőek.
- A 48-as láb a READY láb. Ez a láb alapból LOW állapotban van, ha a rendszer üzemkész HIGH-ba vált.
- 18-ös lábon van az impulzus számláló bemenet, ez a láb HIGH állapotban van, LOW impulzusokat vár.